### **Dell™ E198FP ₩ ₩₦ ₢₡ դ₩ — ‴‒₠ ө฿**

**ө฿ր–դ–**ә RSMAN HOW  [‒‴ә₩ ₠Ө₩](file:///C:/data/Monitors/E198FP/he/ug/about.htm#Back%20View) rthtweew rewww.ew  $e$ в<sub>р</sub>  $f$ ['₦₯₱ր‒ ₪ ր' ‒₩₡ә](file:///C:/data/Monitors/E198FP/he/ug/about.htm#Caring)

#### **ր₩әրN ₪ @K ө฿ դ₩**₯₩Ө -₩₡

η₩<u></u> **R**s@external#  $n \in \Theta - \mathcal{W} \mathcal{U}$  $n$ <del>W</del> $n$ <del>W</del>n **F**n

#### **ө฿ր ₭ ր**

 $e$ <sub>®</sub> <u>₡₩nsn ‴-Nn ₡₭₿″NO-₩₡</u> ОSD  $- $\theta$  -w/$ (**@K@P**a) [Dell Soundbar](file:///C:/data/Monitors/E198FP/he/ug/setup.htm#Using%20the%20Dell%20Soundbar%20(Optional)) -Ө -₩

#### **מוסכמות רישום**

פרקי המשנה להלן מתארים מוסכמות רישום המופיעות במסמך זה.

#### **הערות ,אתראות ואזהרות**

לכל אורך המדריך ,קטעי כתובים מלווים לעתים על ידי צלמית ומודפסים באות שמנה או באות נטויה .קטעים אלה הנם הערות ,אתראות ואזהרות והם מוצגים כלהלן:

*הערה :"הערה" מצביעה על מידע חשוב ,המסייע למשתמש לשפר את שימושו במערכות המחשב.*

אתראה: "התראה" מצביעה על נזקים העלולים להיגרם לחומרה או על אובדן נתונים ומצביע על דרכים למניעת הבעיה<sub>.</sub>

ן מוות. "פ $\mathfrak{p}$  אזהרה מציינת סכנה לנזק לרכוש, פציעה גופנית או מוות $\mathfrak{p}$   $\blacksquare$ 

ŽŻŀŦŐĹŞşŀĐĹĂùŀĐĹŀðĆaŀŀŢŞăŔĆŚşşĹŐŭŞ ŚąſĹŀðţů·ŇţĹŽĹŞĆäŀĬĹş ÞňũĐĹŀðrŰĊŞĸŔĆŚŞşĕŠĹĐŽŽŀŦŎĹŞŕŸćĦŊŠvŰäŞkŽvÄSvŐŀŞŀ×äľlşŇĂşFüHDY

#### **.ր₯դ‒ր ә₦₦ ‒₭ ր₦ ₡‒ ₯ ր" ₢₩₮₩Ө ₯դ₡₩ր . ‒ ‒₩ ‒₡‒₥"ր ₦₥ © 2006-2007 Dell™ Inc.**

.Dell™ Inc -₩ ӨтӨ пап ә№№ ө–₮ ₦т/₩ пзЉ/п ₦Љ, ₠₦‴—₩ –₮₡ә ₦‴

Dell Inc; <del>Neal MASSAN</del>TRg Dell™ OpenManage --Dell™, Inspiron, Dell™ Precision, Dimension, OptiPlex, Latitude, PowerKige, PowerKault, PowerApp<del>oN</del>n, ""Dell :n"€R<del>SC-WIDRALYTN</del> RSC<del>ANT P</del><br>MAS Dell™ Inc. Θ‴,ENERGY STAR -Θη

.<br>.**ր ₦**₯<del>的</del>ֈ₦₦ዋ₨₡₡₦*₩ ₨₡₡₦₦₡*₢₡₡₡₷₫₩ ₦₥ ₦₯ ₩ Dell™ Inc .₪**₦₨₡**₼₼<sub>→</sub>₩ๅჁ₨₡₭₩₯₧₯₠₡₽₽₡₡₡₡₽₥₶<del>₢</del>₩₧₡₯₨₡₡₦<del>₩ ₦</del>©₧₡₡₽₩₡<del>₢</del>₩₡

Model E198FP

 $Rev.A05 2009$ **ә** $+$ **«** 

<span id="page-0-0"></span>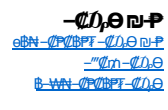

**‴₱₮₭** <u>-‴₡₠Ө –ә–ր : – ₡ր"</u> FCC ₦ ₡-n₡" ₡<del>₠</del> ™Dell #**bn <u>eBn Ksn</u>** CØn₩

#### <u>וויים אחיל ח-מונח</u>

# $\Theta_{\text{D}}^{\text{th}}$  -n-9

- R<del>ørwow</del> · -"<del>WEON</del> O
- **DRINGON**
- **BANARON O**
- $\underline{\theta}$   $\underline{\theta}$   $\underline{\theta}$   $\underline{\theta}$   $\underline{\theta}$
- LCDeftORstArtstO-note-the-the-
	- $\frac{1}{2}$  NO. Pn-Dign'  $-\frac{1}{2}$   $\frac{1}{2}$   $\frac{1}{2}$
	-

### <span id="page-1-1"></span>**RSIGNABA**

<span id="page-1-0"></span>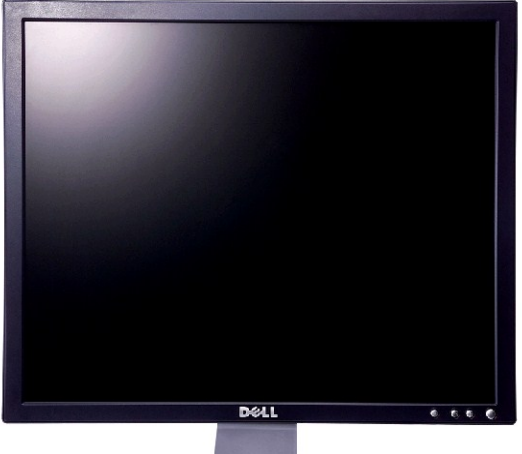

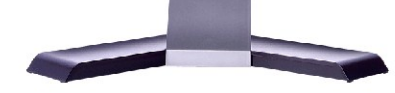

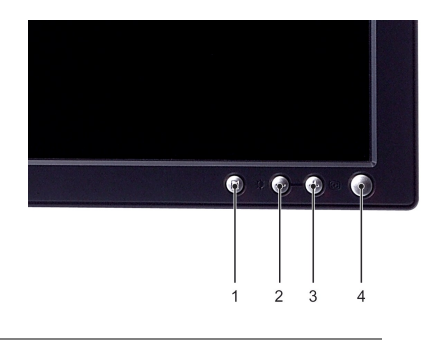

- ₠₡₱₪₿‴₦1
- -(-) ∏₩₩π₩\ +η‴& - $\ell$ η $\Theta$  2
- (+)[NH))ANAND\$PN+\@^EW+-^E-ənWhaqn 3
	- **C**KRSO<sub>p</sub>\$-CK\N+OPRER+4

<span id="page-1-2"></span>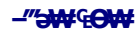

<span id="page-2-0"></span>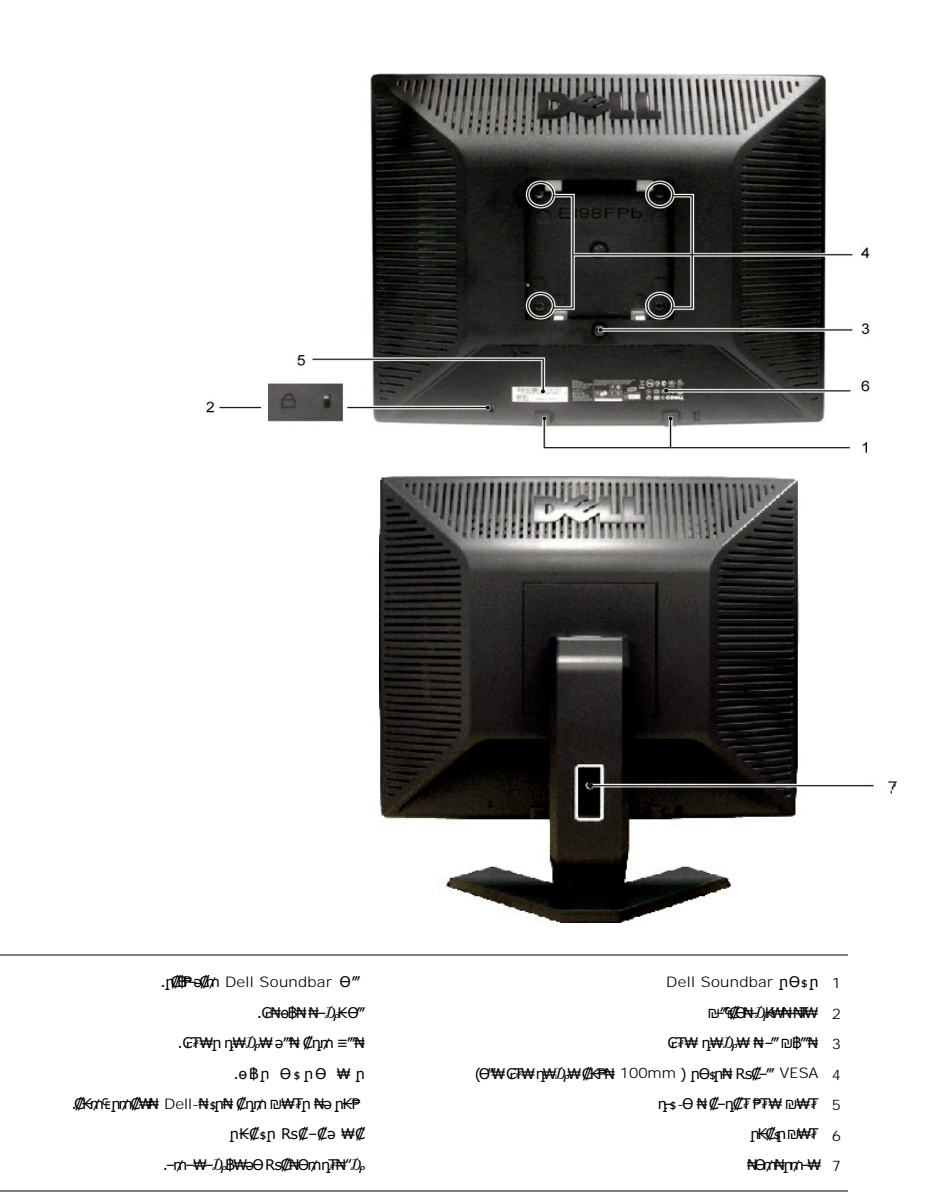

### <span id="page-2-1"></span>**դ฿ր₩ ₠Ө₩**

# <span id="page-3-1"></span>**NANWROW**

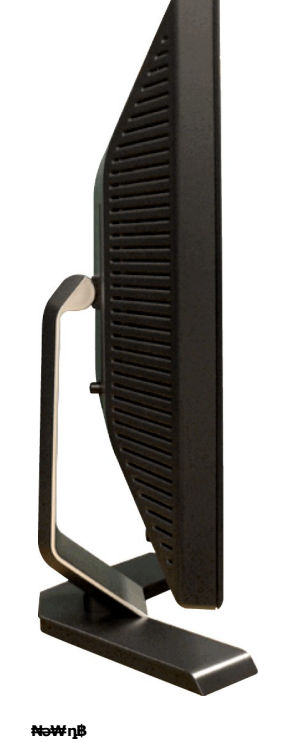

**DEACH** 

<span id="page-3-0"></span>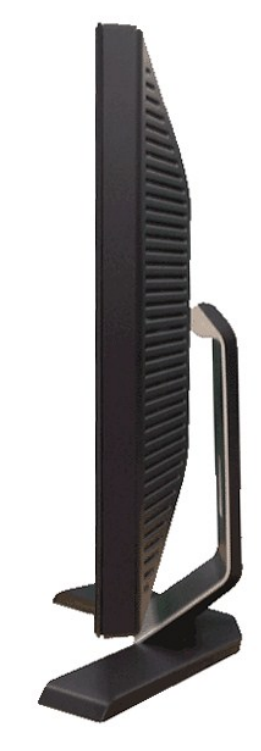

<span id="page-4-0"></span>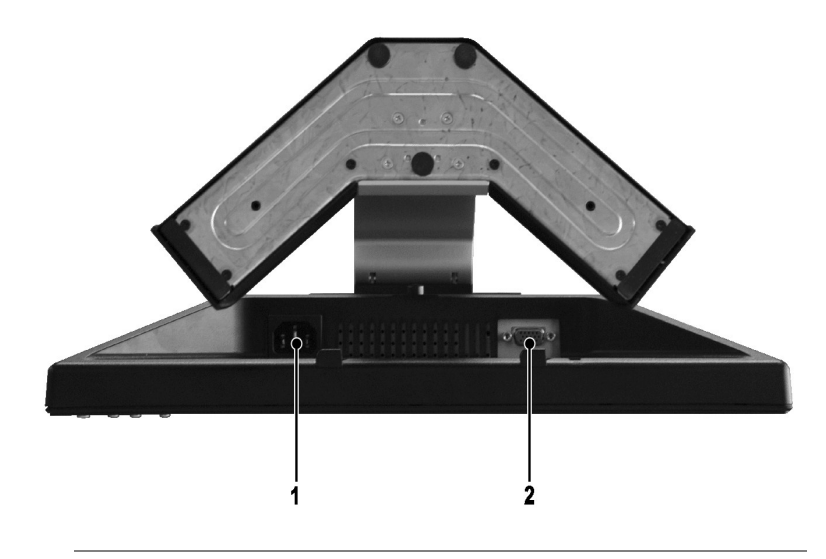

#### ‴"" ₦₩ ‴ ₦Ө₥ Ө‴₩ **1**

VGA Ө‴₩ **2**

### <span id="page-4-1"></span>**өвр Ф₩**

### **₡₦₦₥**

E198FP ₨өդ ₱₮₩

### **‴‒₠ ₢₮₩**

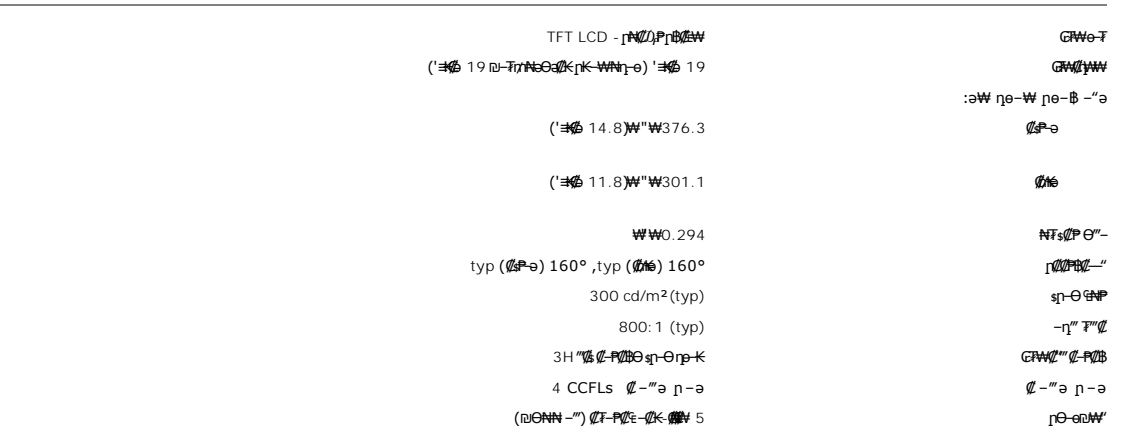

### **ր₡฿‒₦‒"**

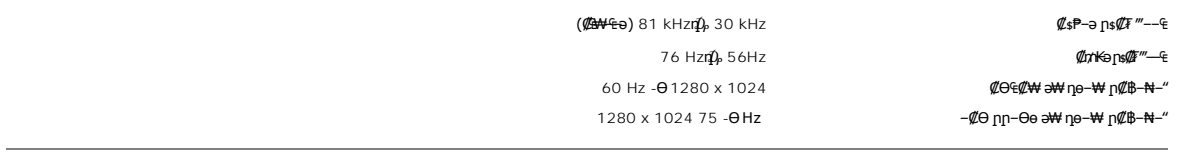

### **ә₩ пе-₩ пе-฿ ₡Ѳ฿₩**

.**րәӨր ր<del>NO</del>€Ө Rs#\#re#kRs#je—\\ Rs#O\$\\+\n \N** +q**\\\+\-n\+\+\-n\-\\+\-oNO##\+** ™Dell

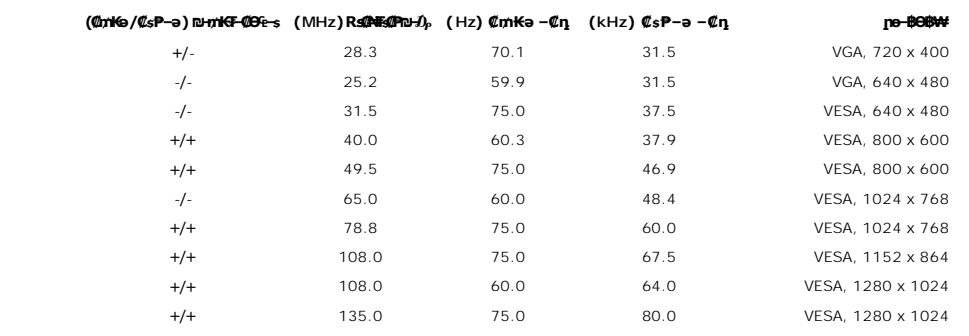

#### **₦₩ ‴**

:**₡₦₩**″ր ₠₱₩ր ə ₦₦–₥ րəӨր ր₦Ө₠ր

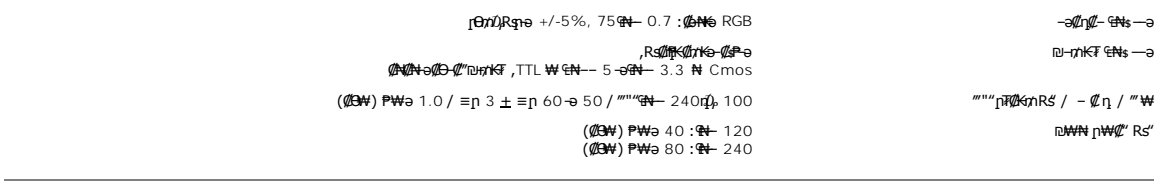

#### **₨**₡₡₱₨

: ‒₡₮₡₱ր ‒₭‒₥ ր ‒₠ ‒₱₩ րәӨր ր₦Ө₠Ө

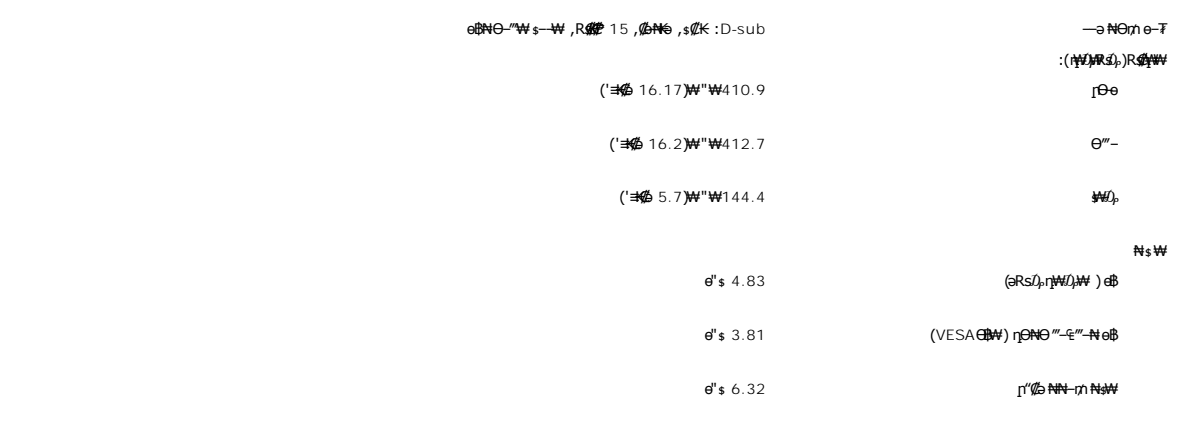

### **₡ Ө₡Ө₮**

:*₡*Ө₡Ө₮ր ր<del>N</del>Өө₩ր ₠<del>- PW</del> րәӨր ր<del>NӨ</del>₠Ө

:ր−₠₱₩₠

('₱ 95°ק0<sub>)</sub>, 41°) '฿35°ק0, 5°<br>г₩0月

('₱ 140° դ₯ 32°) '฿60° դ₯ 0° :₪‒₮‴ә ր₦‒₯₱Ө ә₦ ('₱ 140° դ₯ -4°) '฿60° դ₯ -20° :‴‒₦ ₩

: ‒‴₦

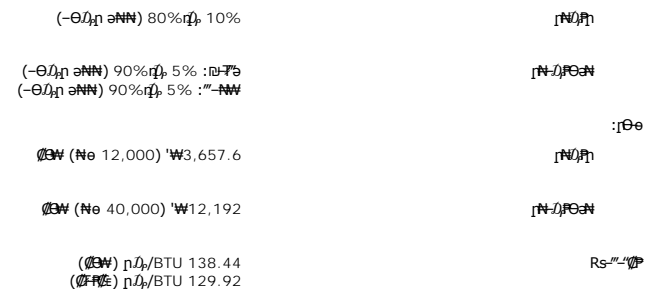

### **₦₩ ‴ ₥₡ ฿ ₦‒ր₡₭ ₡Ө฿₩**

₠₦ րր"₩ Ө ‴₩ր ₨ә .\*'₦₩ ‴Ө ₪‒₥₮₡‴ Ө฿₩' ә ₭ ր" Ө฿₩ . ‒₩₡ Ө ‒₭₡ә ә₥ ‒₦ ₦₩ ‴ր ₥₡ ฿ ә ₡₠₩‒₠‒ә ₨฿₩฿₦ ₦‒₥₡ ө฿ր ,Ө ‴₩Ө ₭ ‒₩ր ր₭₥‒ ‒ә VESA ₦ DPMS ₨ә‒ ₢₮₩ ₮₡₠ ₥ ₢ ‒ Ө ₨ә :₡₠₩‒₠‒ә ₦₩ ‴Ө ₪‒₥₮₡‴ ₦ ‒" ր₭‒₥ ₦ ‒ ₡әր‒ ₦₩ ‴ր ₥₡ ฿ ә րө₡฿₩ րәӨր ր₦Ө₠ր . ₡₠₩‒₠‒ә " ‒₯ ₡" ө฿ր , ‴ә ₠₦ ₪ ր ‒ә Ө₥₯ր , դ₦ ₩ր₩

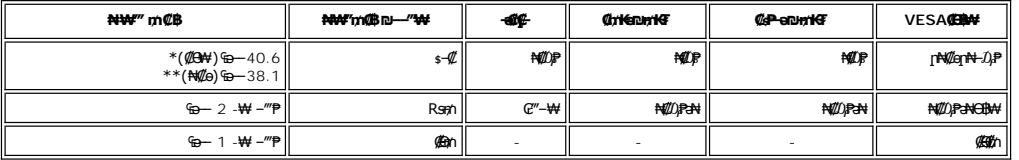

₯₩RsO<sub>p</sub> \*<br>₯₩<del>₯</del>₦₦ \*\*

. <mark>‴Ә₭ ₠₦s₦ ₨</mark>әրӨ ,¬әӨր – $D_1$ րը ‴ә  $D_r$ **@**₱– , ‴ә .'լ₦₡፼₦- $D$ ₽' Ө฿₩Ө s₦ $D_r$ ₡ <u>[OSD](file:///C:/data/Monitors/E198FP/he/ug/setup.htm#Using%20the%20OSD)</u> :**ր** $D_r$ **ր** 

In Power Save Mode Press computer power button

v key on keyboard or move

.[OSD](file:///C:/data/Monitors/E198FP/he/ug/setup.htm#Using%20the%20OSD) -ր ₦ә ր ₡ө ₦Ө ₦ ₡դ₥ ө฿ր ә " ₯ր"‒ Ө ‴₩ր ә ₦₯₱ր

### **₨₡₭₡₱ ‒ә฿ ր**

**VGA Ө‴₩**

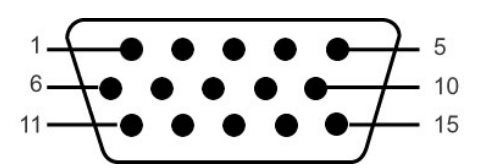

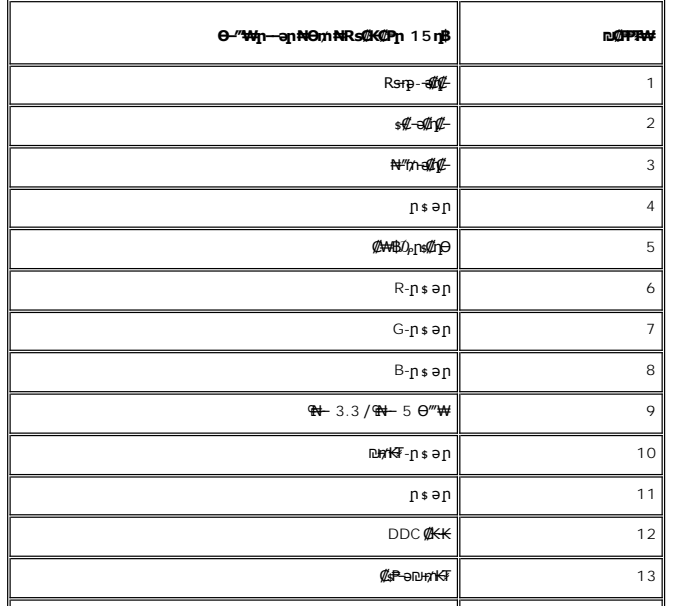

<span id="page-7-0"></span>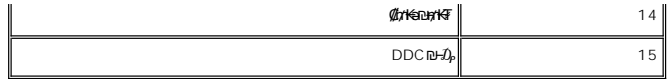

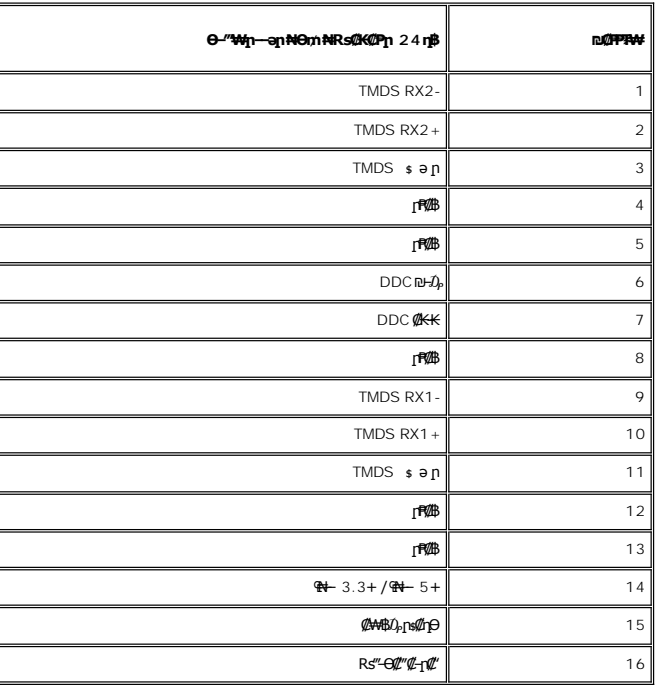

#### **"₦₯₱ր‒ ₮₭₥ր" ₦‒₥₡**

—Թ\$DAYMYGAMQAAQAQDC)[10—\$@KK≡~D}@HqHKO—W@C-(EDID)Ө‴—Կ4n[10—\$hQ/T@{"ND}q@WqhqOY\MqD}HAYAQH—&osPFPW+6\$p."\MD}R+7K@nZNY\HARAQB\$pa@@\$pa-Mgh=<br>QE+W-E-ƏƏ@Tqo\$hKyN&\$QHQSQ+AR\_AQQBQ+G-Q-ƏQ-Q-ABAQ-ADAQBAQ-QORHARAQQY@Q#AQDQQ#Q\$QHQ-OS

#### <span id="page-7-1"></span>**LCD өВӨR s@\#Fs@-m@@@\#**

.₯Ө฿ ₮‴‒ ր ₡րӨ րդ‒ ₭₥ ‒ә ,րր₥ ‒ә ր ₡₯" րդ‒ ₭₥ ₯₡₱‒₩ր ₯‒Ө ₦₮ ₡₱ ә₡ր ր₡‒₦өր րә฿‒ ր .₡‒₭₡ ₦ ₪ ₡₭ ‒₭₡ә Ө฿₩Ө ₨₡₯Ө ₩ ‒₡ ‒ә դ‴ә ₦₮ ₡₱LCD ө฿ ₦ ‒฿₡₡ր ₢₦ր₩Ө ‒Ө ₨₡₩₯₱

nm**₡₩p әӨ ѕӨ ,₨₡₱₦₧₠₡₱₦**₣₥<del>₡</del>₼₧®₰₡₦₯₣₻₰₨₡₯₠₼₷₥₣<del>₠</del>₯₼₷₡₧₱₲₧₱₲₧₱₲₶₼₠₡₡₨₡₯₠₡₨₡₨₡₼₧₠₯₶₼₠₯₡₥₼<br># support.dell.com :0=m<del>O</del>Dell #

<span id="page-7-2"></span>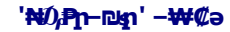

Display Data @N-s=<del>0 PMAG -N</del> (Extended Display Identification Data (EDID -nə Ө‴ФД m0)₩N (@c\+e-e-ə وDisplay Data @N-s=m2)\$PM+0 ө\$n ə ₪ sim G-PəӨ<br>Дем—е-ә ә дрейн—е-ә ә дрейн—е-ә ә дрейн—е дрейн —е-е дрейн —е-е ә дейн –

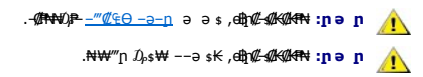

ℾ℆ℸ⅊ℋⅎ℮℮ⅆℹ℮ⅈⅇℋⅎ⅀⅌ℷℳ⅌ℋ℗⅄ⅆ℞ℛℎℬ℞ⅆℷ℀ⅅⅅℸℰ℩ℾℳⅈK℮ℋℎℐℍℋℍℰℛⅎℱℋⅎⅅℋⅎℇℋℋⅎ⅌ℋⅎ⅌ℋⅎ⅌ℋⅎ⅌ℒℾ⅌ℒℳℲℳ℮ⅅℋℋⅎ⅌ℋ<br>℡⅄ⅆℱℋⅇ⅃ℋⅇℱℋ℮Ⅎ℮᠆⅃ℽ℡ℸ<br>Ⅎ⅀℀ⅅℋⅎℒℽ℀ⅎ⅊ℼℎ℮ⅅℎℋⅎ⅁ℯⅈℎ℮℗ⅈℒⅅℛⅎℳℛℎℛℛ℻℻ℎℋℎⅆℋ℮Ω℩ℎ℻ℎℋⅎ⅊ⅅℋℍℋⅎⅆℋℲⅆℋℲℋ⅏Ⅎℋⅎℋℋℋ℻ℍℋⅎℋℋℋ℻℻<br>ⅎℇℛ⅂℮ⅇℛⅉⅅℛℲⅅℋℎⅅℲℒⅎ⅊ⅆⅎℎ℮Ⅎ℮ℋⅎⅅⅅ℮ℸ⅂℗℻℠℻

**Dun-nn-WOAH"** 

#### n @K-D, OBn CFWn-OD, WWWN CONWn:"PFK

Dell™ E198FP  $m - 6$ 

- $-\frac{m}{2}$ eo -a-n:- $\n n$ "
	- FCC NO-DO" OF O
	- ™Dell #bn@P

<span id="page-9-1"></span>–‴@4e –a–n :–@n"

<span id="page-9-0"></span>: **:rΘ@Fre>Θτ@MY**p(AC)\$PFiptRSqnO<mark>@P=N"</mark>ηR≤1Nau--mW+G"WpNU}@MW"ηR≤"η@Y+D=h@",Rs@K@A<del>WCMpN</del>DautMahnay<br>- http:/// 60(Hz)GM= 220RsoRS)@W+-nin nə-s ,nDP@D+enn-18e9 ,-18e= ""W+O- @W+-nin-@K-P18nn\$@W+a-18e O-Θ(Hz) 60 /(V)GM+ 11 .s-"h""\+0-n-mmh""\+0,nP-da-Ba0-0(Hz)50/(V)++230 o . O CHOROD CAY'n (AC) CP-No "n Rs" n WO N-D PN Rso-W of p n CH an-No" "₡₦₩"n₠₱₩n"sPO-no-n₡₱₥-₩n₪--o₩₦₨sqnO(AC)₡₱₦"RŚ₦₥₡₦₦₠-o₪P-sO₦S₡dqn.(AC)₡₱-₦"nRśn₩Rs₩₩ŧs-%"-₭₡>-n₡-₩₦₭₡๖n"e\%pn K

- ."Dp-sN+-a WHO (UKsN+, RS-"-sWANRS(000-NO-W+sM+B) LCD eftpaN0(D)-PM-a "(02KgNHD(Ca
- .Rs@A+neRs-"'-n@A4@hRsD<del>,W-sW</del>-n@@emp"n\40.KAA@nA@
	- -
	-
- 
- -
- -
- clear the Conserver of the Western American Company of the Conserver of the Conserver of the Man of the Annual Man and the Annual Man and conserver of the Conserver of the Conserver of the Conserver of the Conserver of the
	-
	-
	-
	- - $\frac{1}{2}$ .<br>  $\frac{1}{2}$ .<br>  $\frac{1$ 
			- .–₡₦–₯₱₦₥₦₯–₿₡Θր₡₭₱₦₦₩৺″nRs"₩e₿nəsKN+
- <u>.http://www.eiae.org</u>ə0ns@K<del>-€sNə</del>n*-@D*,n-e@aRsD,sRs@B-@nN+GsNPə {F-KD<sub>I</sub>n@W.nK@nWn@s-"NRsanOta-sNRT+-ə""<del>WN</del>@-@PFm-+M@mWn"B-<del>WO</del>@PFmn-+KW<sup>@@</sup>

### <span id="page-9-2"></span>FCCCHONDDECH

(ո**βNΘΘ"**η ә) FCC **@eA**tը0<sub>8</sub>η

#### $\mathsf{FCC}\mathbin{{\multimap}}\mathsf{R}$  @NnPn nn $D_\mathsf{P}\mathbin{{\multimap}}\mathsf{P}$  N Be T

:Rs#aΘnRs#aKn#k4t#}-PmΘ-₩ηN40APηnFCC.-sNt#NqPnpn0,--n-KsΘ15##0A7#d+Gn+4D,n-p#0qn

.-₡η -s₦ -s₡"₩ -₯₱ր դ₡ η-₡₿ր -₮ә .1

. <sub>: Π</sub>@-BaN+ η ΝΟ, ΡηΝΗ Rs-eN+ η ΝΟ, Αθ, η η Αθ, Η Ο, Αθ, Η ΠΑΡ η Μαρτού ΡηΝΗ η Αλθ, Α

.n"n η-@AnəN@QANNRSmAnqqnəNf6NRS@N-NQ,.sK@>NqNqn&+WqNWmTq-NG@saNRS@+R@-ƏRS@@-K@EK@@BW+FCC-sN@NqPnpηQ<sub>r</sub>--n-Kst**pQqn</u>O** 

₪₡₭*℮*n<sub>』</sub>ŗ₡₡₿₦₠ー<del></del>əー₡ⅉ₠₡₦₦+₯₱ⅉ₦₨ⅎ℮℩ֈ₡₿₥₨ⅎ₨₡᠆₮₦₪₦₩Ѳー₯₱₯™₡₴₦₯₧₷₧₴₼₷₨₡₽₩<del>₯</del>₡₩₽₡<del>₲</del>₨₦₠₽₦₻₯₱₯₡₲₠₯₧₨₥₱₮₦₡₥₼₯₯₭₣₦<del>₯</del>₦₲₯₦ :-ƏӨn-<del>N</del>-ДАҢЖ-⊄-Ə‴Ə (ДұДКАД),-ДАҢпӘ №АН-ТККҢ RSDN(ДКРӨ ≡<del>NW-W</del> ,n["\#-NQAҢ-{ДОММД^ДӨТ (ДоДКАД),-ДАЭ\$КҢ

- .ne@AdsnKeKaAdn/"#4-K-K-nn 1
- $\frac{1}{2}$   $\frac{1}{2}$   $\frac{1}{2}$
- ENsWin*D, W*in simp.<br>"@HOD,Win NSOK RSOPKO<sub>A</sub>n-aBWOOCH&Win-mO,Win Gm, ("a HWt" *D,st*N mO, Win –Θφ.  $\mathbf{I}$

. PF K BO,NOsNØmmT KN MONE/-ØnfektreNo-o . KØsNme@IKNo-KP, GmOG-BØRS

E198FP**:฿–₩ր Rs** ւ

E198FPb:₨өդր ₱₮₩ l

:ր Ө‴ր ₨ l

.sK2bNnլ

#### ₨*₡₡₦₦₱₯*<del>₯₡</del><del>₮</del>₥₡₻₡₭₡₡₭₯₡₥₩₡₿

1 ₦ $\eta$   $\omega_1$ 

 $512-338-4400\Theta$ "р ә 78682  $\bar{\text{FF}}$ \$° ,\$-  $\eta$ К–ә

### <span id="page-10-1"></span>**™Dell ₦ә ր₡₭₱**

:₪<del>PNTEO @K@K@Zqn 20,BMAGO</del> Dell Rs20<sub>p\$</sub>-BM2<del>N</del> NHm

.**support.dell.com** Ө‒ ₥Ө Ө ,₠₭ ₠₭₡әӨ ր₥₡₩ ₦Ө ₦ l

<span id="page-10-0"></span>₩₡₢–₩ <mark>₥₩₡</mark>₴₩₥₠₭₠₭₡ӛ₥ Ө–₥ ӛӛ –ә ,₰₥₦ ₪–‴n ѕ₦‴Ѳ **(-"ә/≡ә ‴Ѳ)** Choose A Country/Region ₠₡₱ Ѳ ₩ n <del>,₠₭</del>₡@¬₯₩<del>₩Ә</del> ₨₦–₯₡ӪҼ҄ҏҭ₡₩ѬѲӄ₦ ิ ৷ .nan—9 - በቀላዋ—9 – ӨՅӨ ԳԹԹՈ։<br>.ranan heye And www.nashed mone of www.nashedwan heyes .nang heyen.

.₨₡₩‒ ₨ր րӨ ր₭₡դ₩Ө ₨₡₦₡₯₱ ₨₭₡‴ ө‒₡‴₦ ₪‒₱₦₠ ₡ ₱₮₩ **:ր ₯ր**

PP<del>W</del>p<del>WO</del>DDAP-\#aNRs9.OMDPFTpm/@\\MVMW@UslopO-ODpRS@EP\\RS@PP\MpFDFPN+@pK@NYDelI™XPS™@CY\+-OD<sub>p</sub>@P@BPTpm/@\-<del>AMEPWK@bMO</del>pMD<br>RS9pOO-KE%L-AMP-\MpP+\ppPWODelIRsDs-B@NeQCK,XPS@EN+ODAME+%DDAMEPRE

.րәӨր ր<del>№</del>Ө R*s@Dy@*P—₩ր Rs@n-sӨ— ₪<del>. PNFq</del> @P7¥WӨ¥†M, ,₪—<del>PNFeO</del> pn*n@*WAN 6sN+ l

₡<del>₭</del>₡₦₪₭᠆₢₩₮₩<u>₥</u>₮₱₥₪₩°₦₪₼₥₭₪₻₥₴₿₩₭₡₿₡₦₯₯₡₩ **:₥**₯

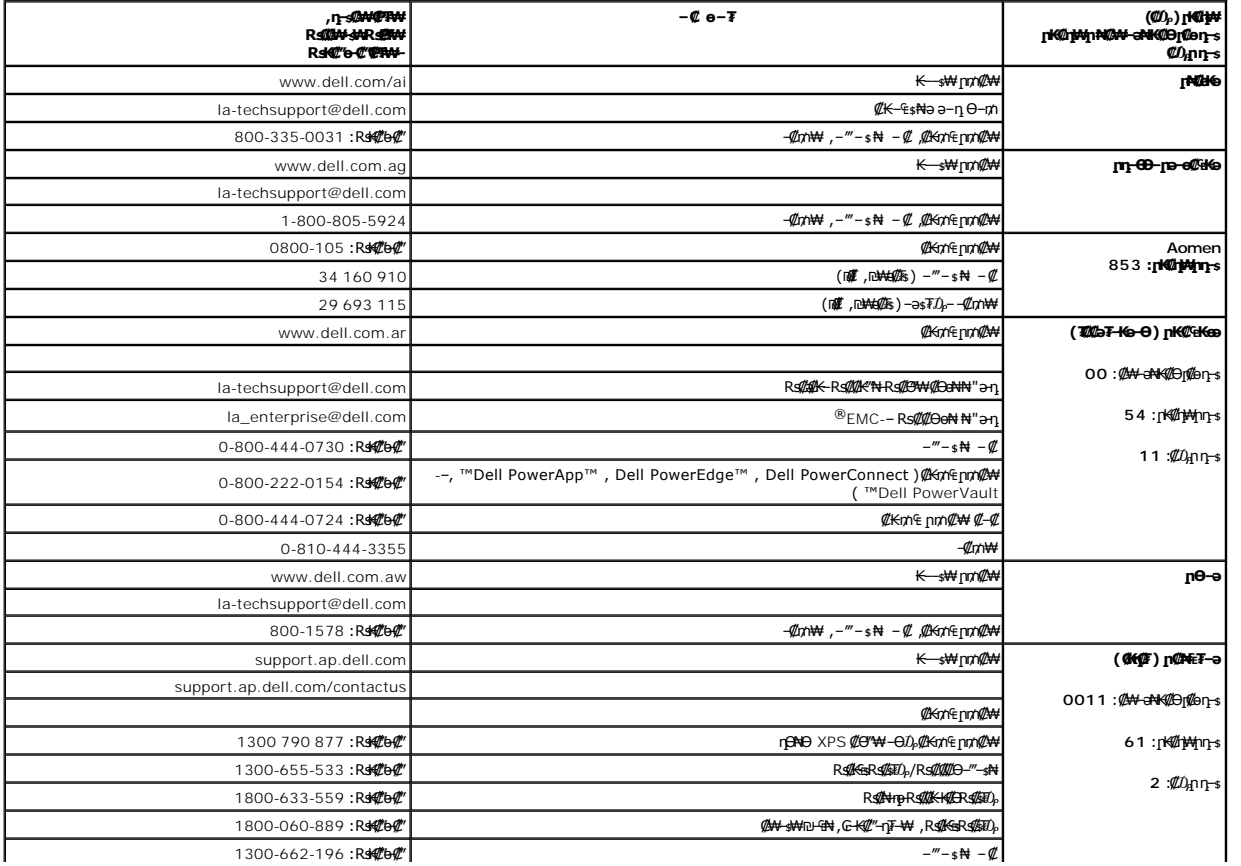

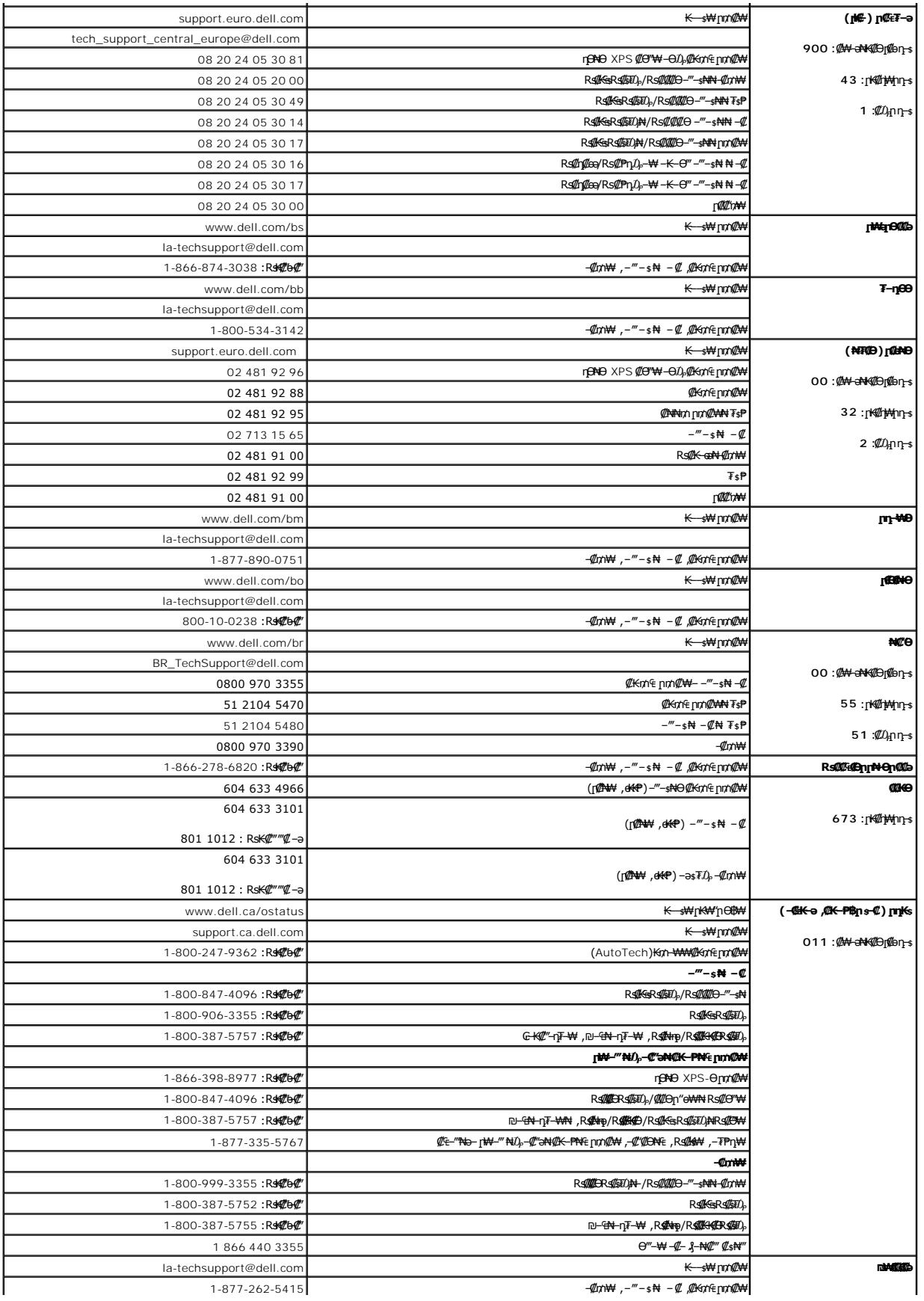

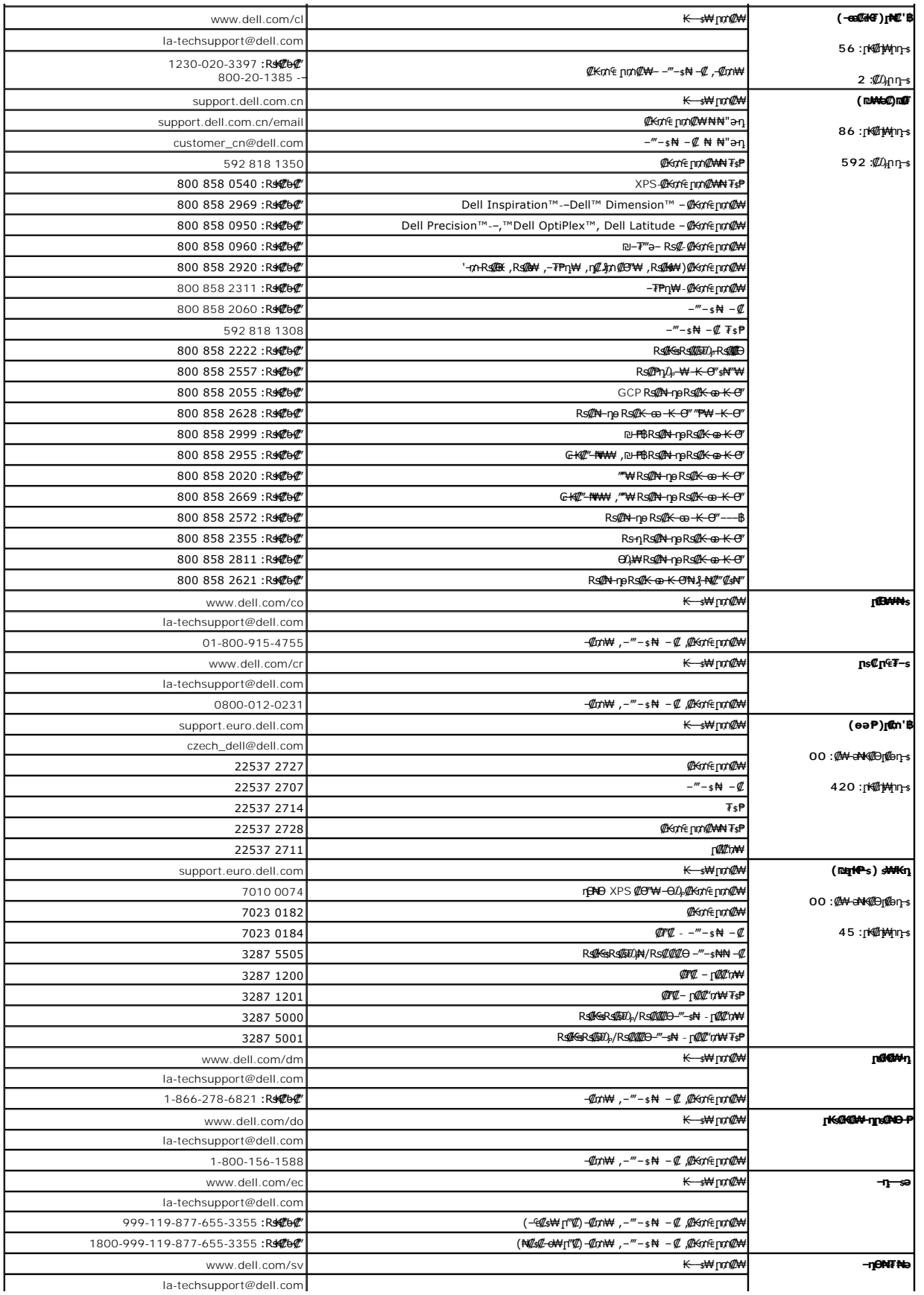

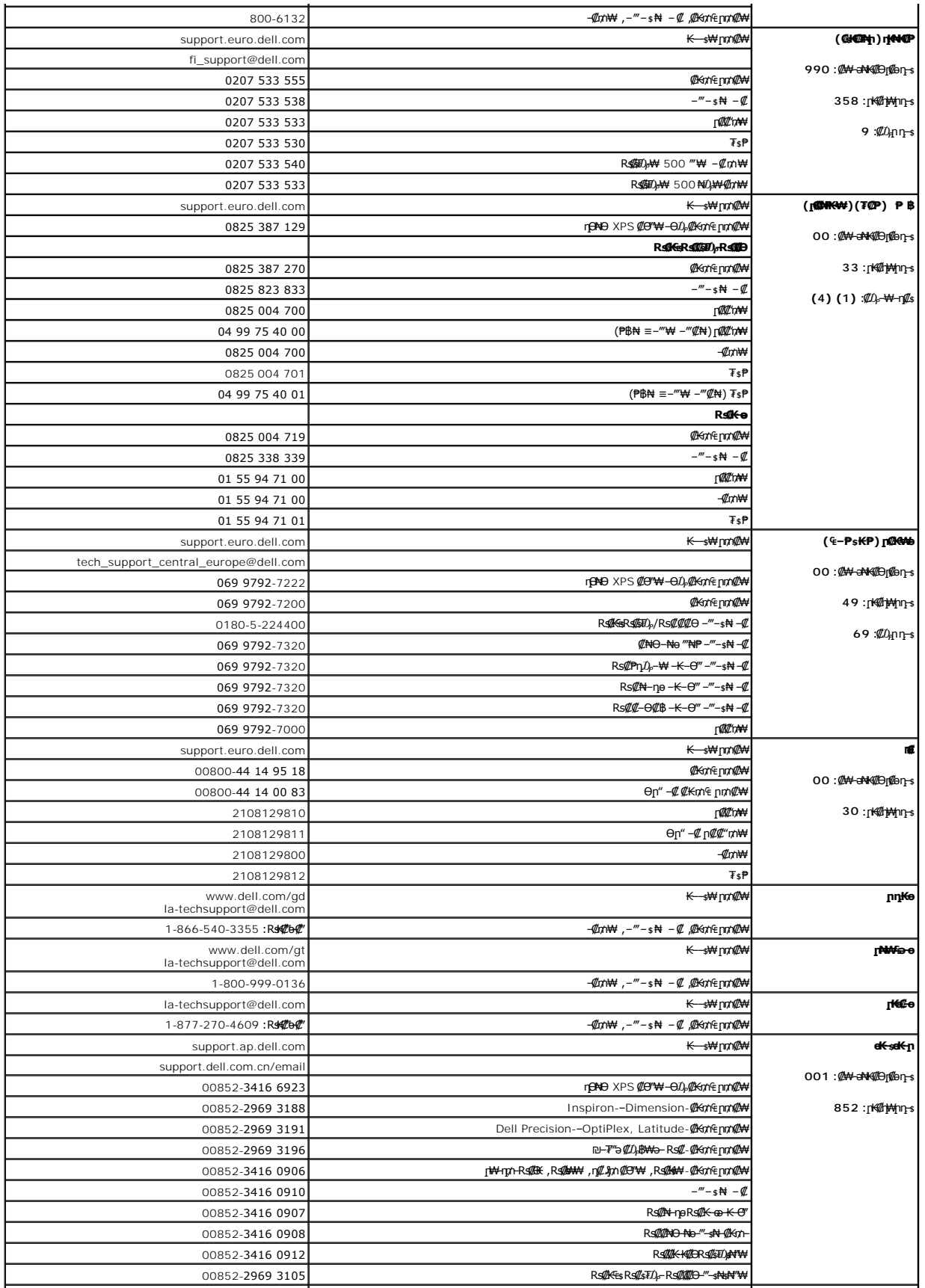

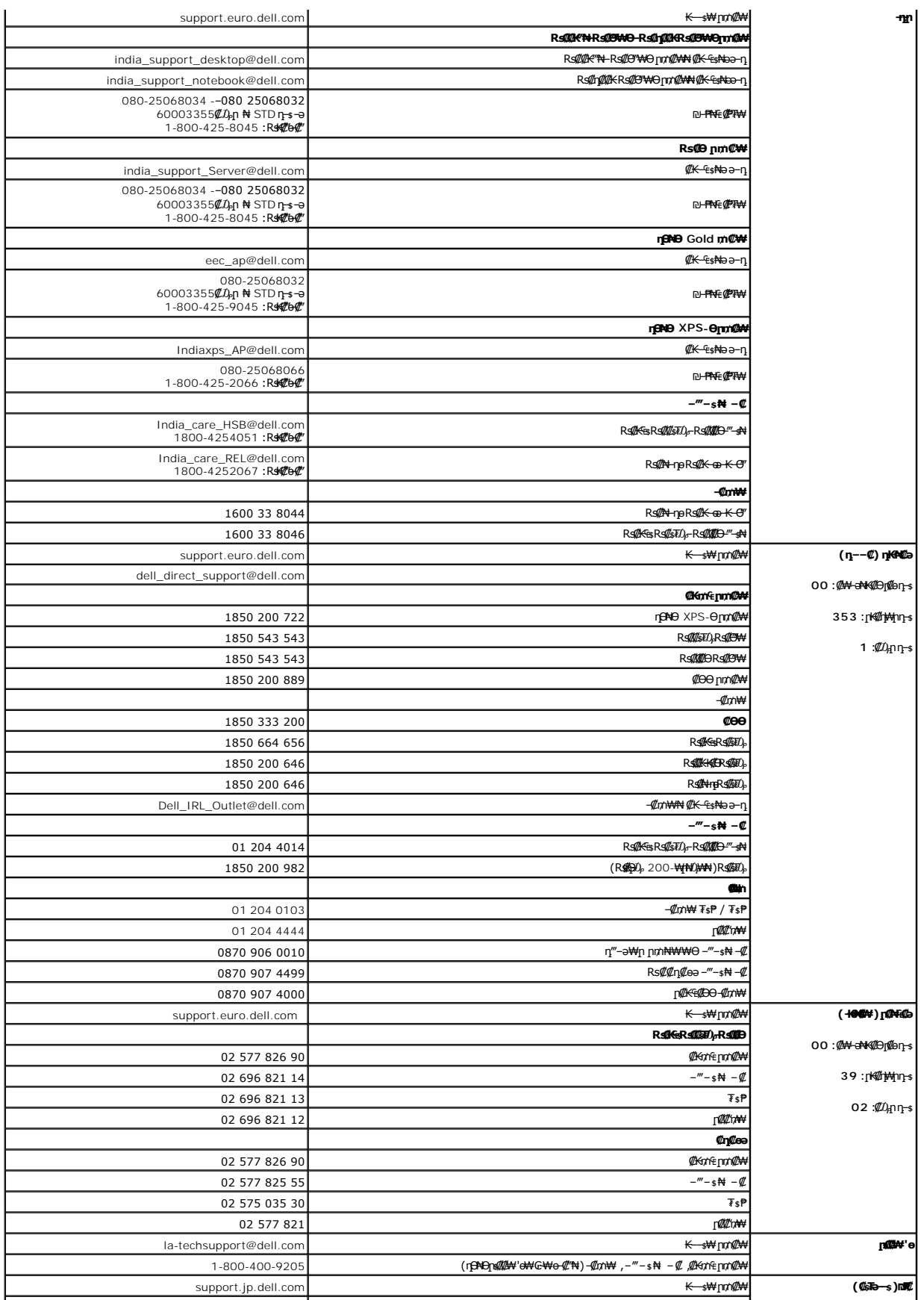

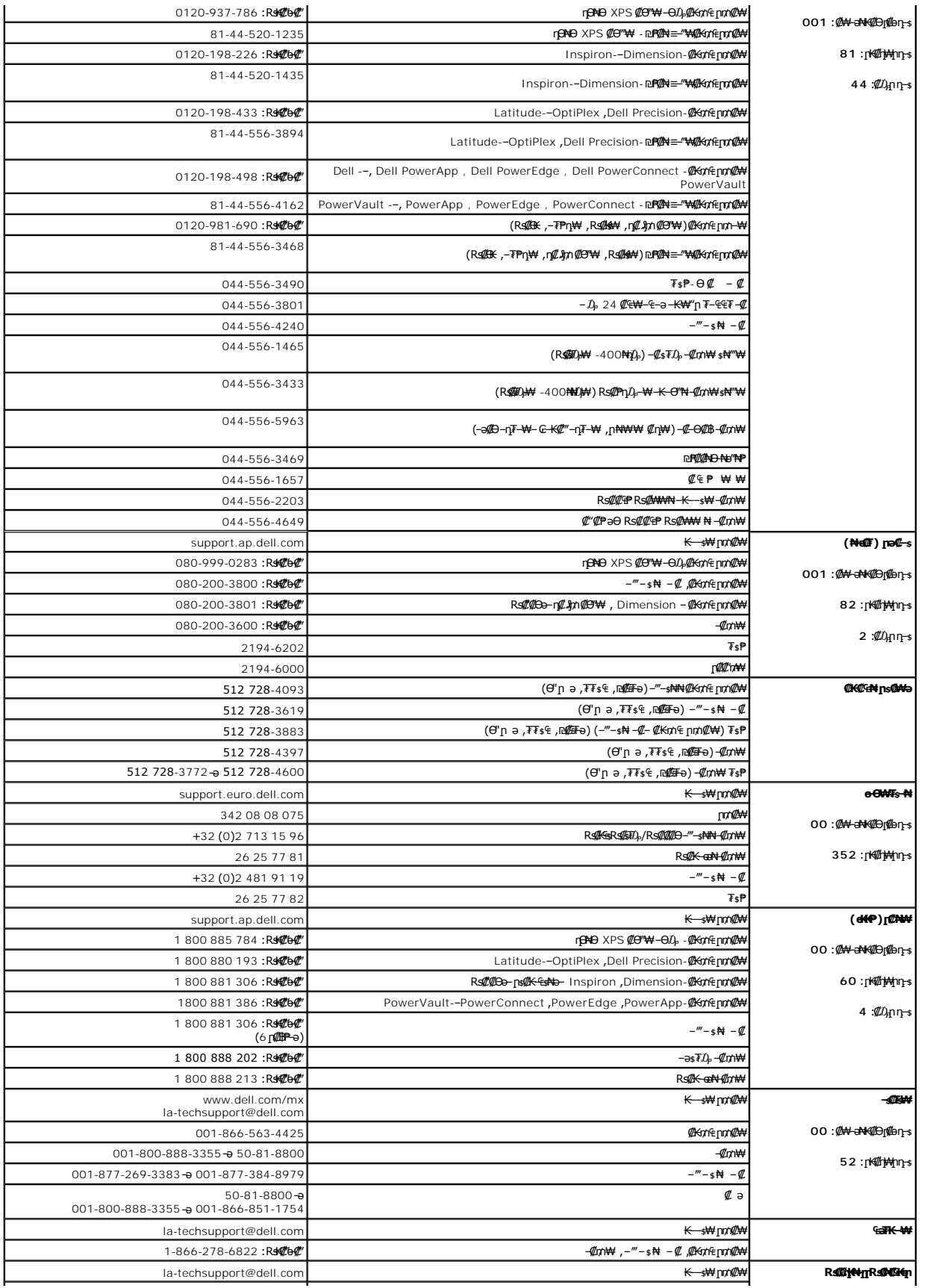

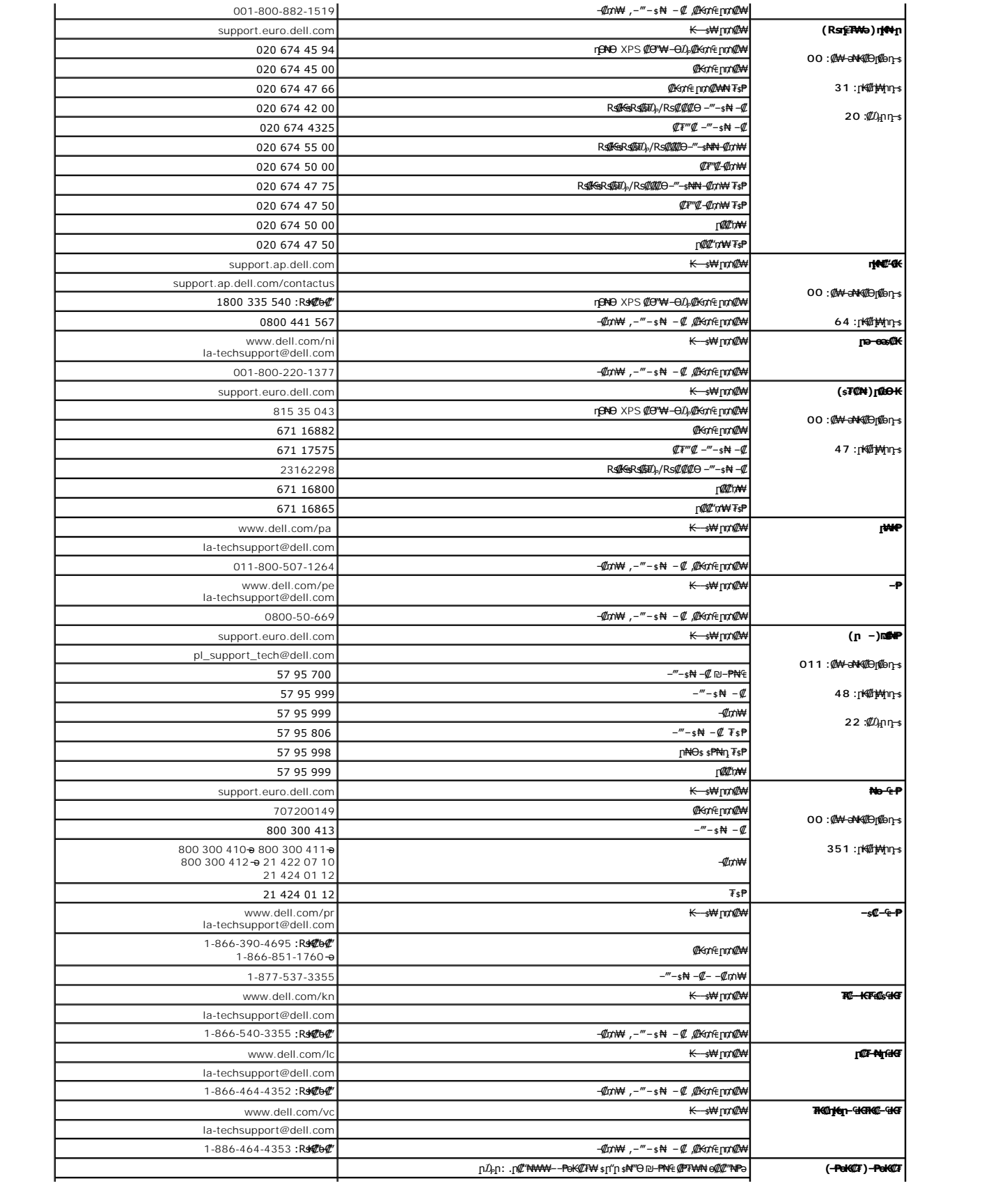

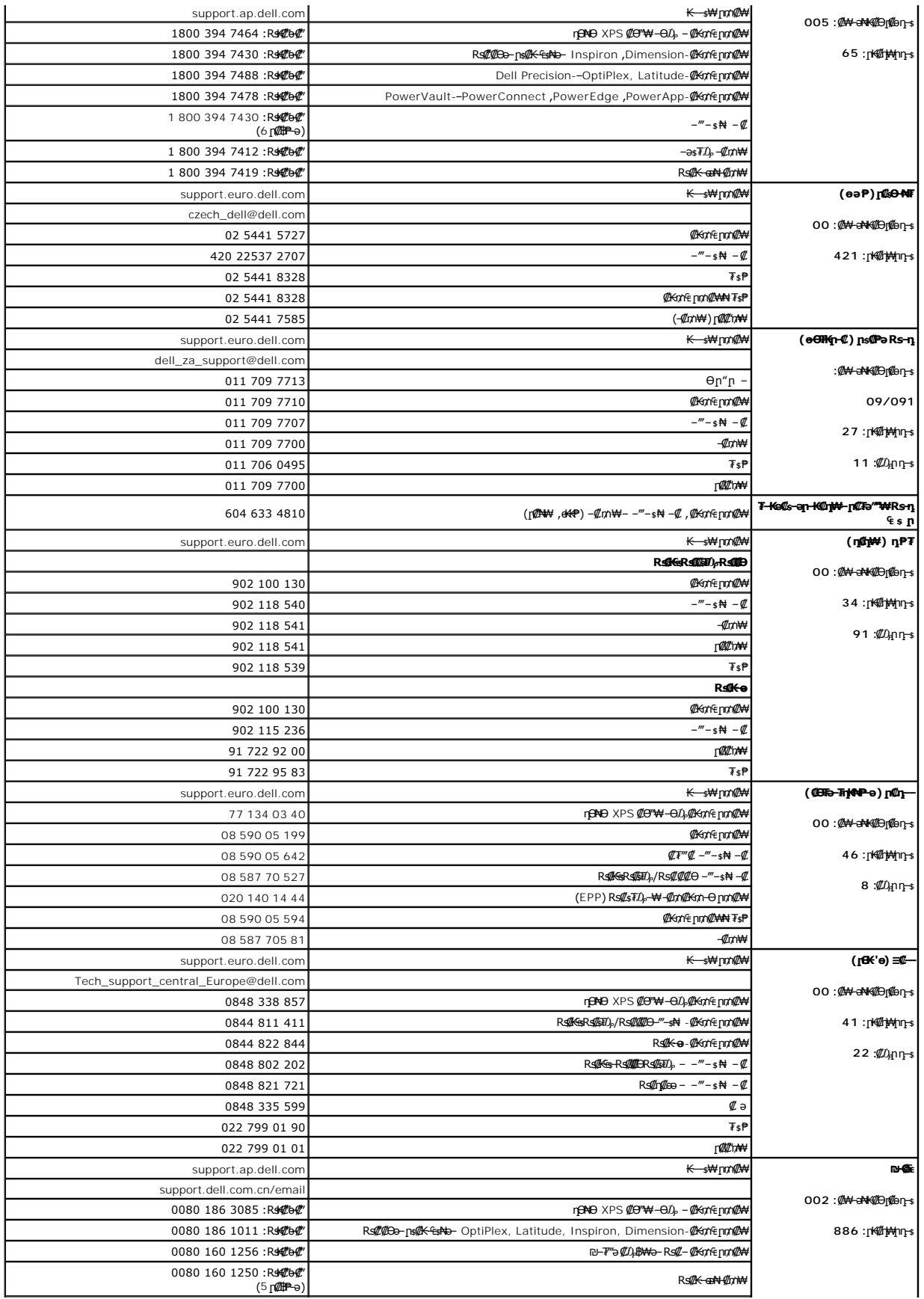

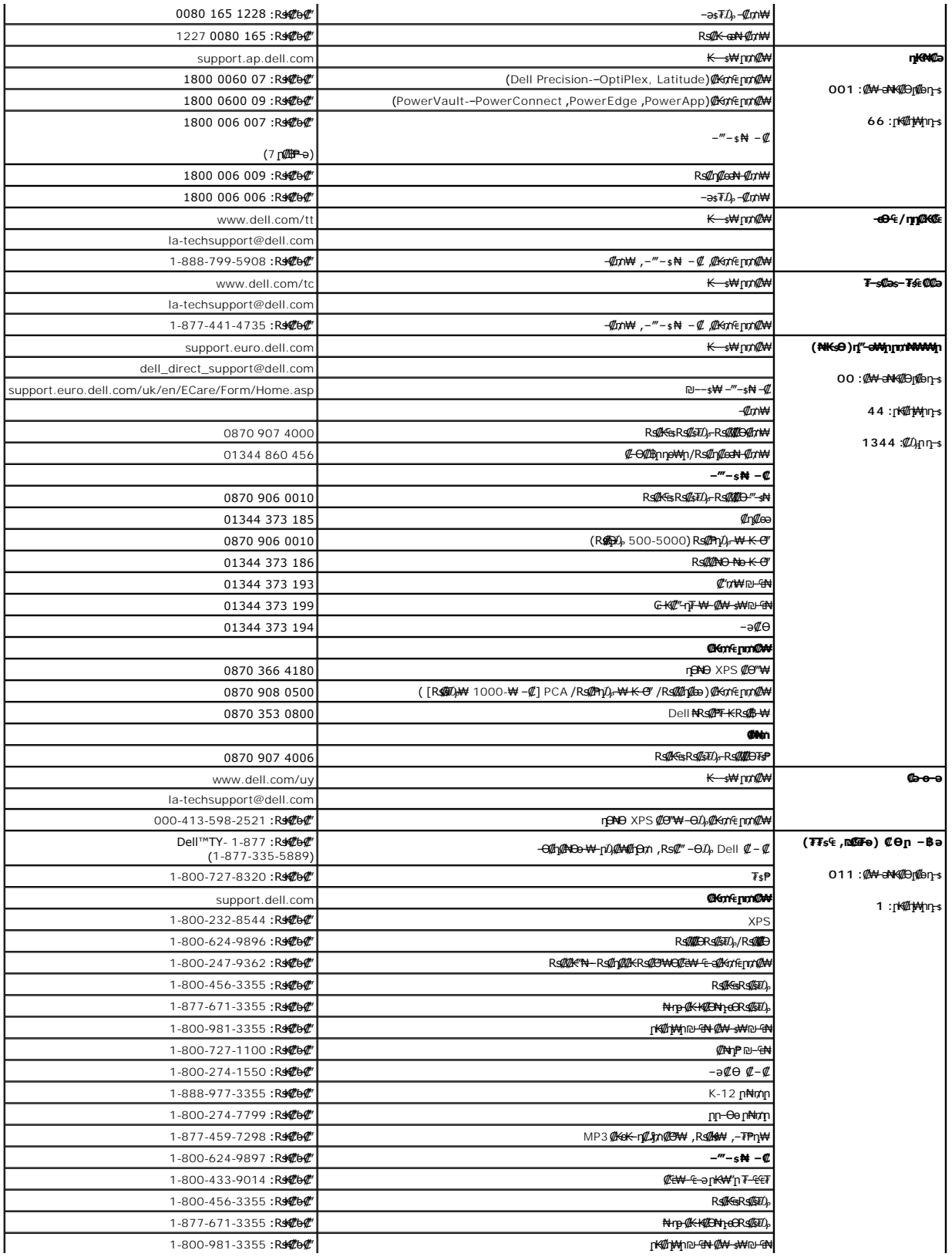

<u> שווא ח-n &n# ו "</u>

#### **ө฿ր ₭ ր Dell™ E198FP ‴‒₠ ө฿**

#### $e^{i\theta}$ өвр  $-e^{i\theta}$

- $w = W$
- OSD -[Ө ‒₩₡](#page-20-1)
- (**@k@Pe)** [Dell Soundbar](#page-25-1) -Ө -₩ ©

### <span id="page-19-1"></span>**ө฿ր ‒Ө₡‴**

[. ‒‴₡₠Ө ‒ә ‒ր](file:///C:/data/Monitors/E198FP/he/ug/appendx.htm#Safety%20Information) ₦ ₨ә րӨ ₦₯₱ ,ր" ₰₡₯₮Ө ₨₡₥₡₦րӨ ₦₡‴ ₡₭₱₦ **:րә ր**

<span id="page-19-0"></span>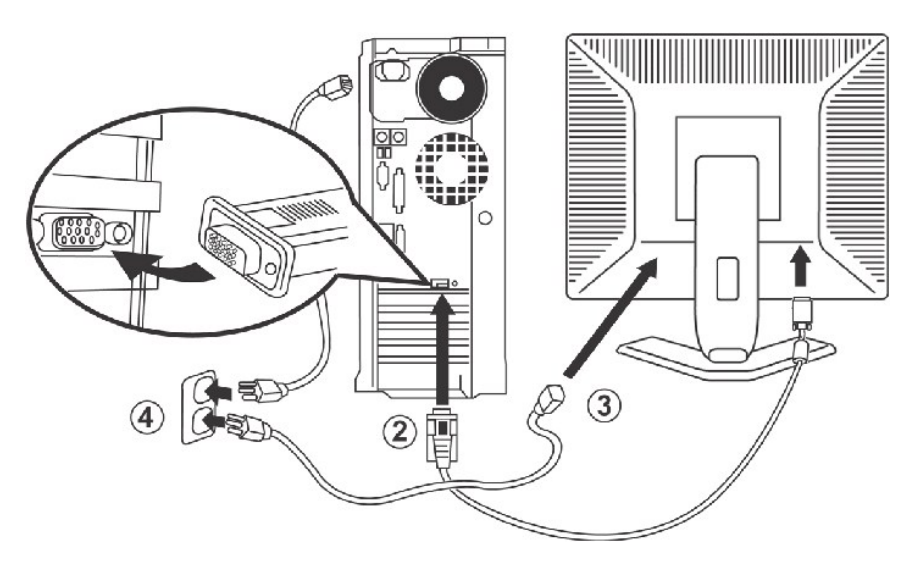

- 1. כבה את המחשב ונתק את כבל ההזנה.
- . חבר את כבל החיבור לצג הכחול (אנלוגי b-<sub>D</sub>( לכניסת הוידיאו המתאימה שבצד האחורי של המחשב. (התמונות הן להארה בלבד. מראה המערות יכול להיות שונה).<br>. 2 חבר את כבל החיבור לצג הכחול (אנלוגי b-<sub>S</sub>ub) לכניסת הוידיאו המתאימה שבצ
	- 3. חבר את כבל ההזנה של המסך לכניסת ההזנה שעל הפן האחורי של המסך.
- 4. חבר את כבלי ההזנה של המחשב והצג אל שקע חשמלי זמין. הצג מצויד עם ספק הכוח אטומטי עבור טווח מ- 100 עד 40 (10 עד 100 (Hz 50/60 Hz יש לוודא שמתג הזרם החשמלי במקום<br>נמצא בטווח נתמך. אם לא בטוח תשאל את ספק חשמל שלך.
	- 5. הפעל את הצג ואת המחשב.

אם הצג מציג תמונה, ההתקנה הושלמה. אם לא מציג תמונה, עיין <u><del>⊄ ₪ ⊕ *®.</del></u>.*</u></del>

התפריטים).

### <span id="page-19-2"></span>**₡₩դ ր ‴‒₦ր ₡₭฿‴₦Ө ‒₩₡**

.₨ <del>₭</del>₲ ₨₡₡₮₩₧₨₡₡₥₯₴₡₿₩ (₢₮₩₥₦₯₠₡₱₥₯₩) OSD₪₩″,-ѕѲ₥₩₽₥₦₥₨₡₭₿‴₦Ө –₩₡₥₯<del>₿</del> ₯₨<del>₣</del>₩₥₥₭<del>₭</del>₡₡₻₦₩₴₨₡₴₥₦₡₥₥₠₿₥₡<sup></sup>‴® ₥₷₧₡₭<sup></sup>™®

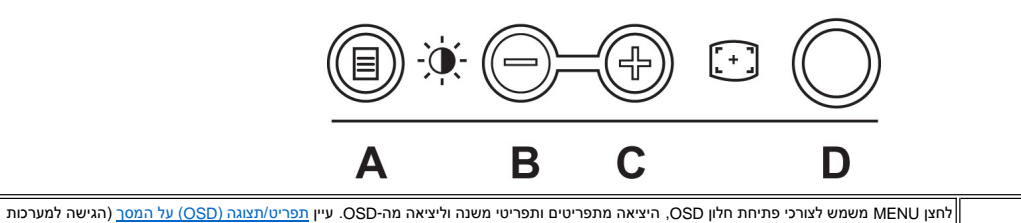

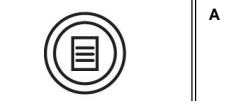

<span id="page-20-0"></span>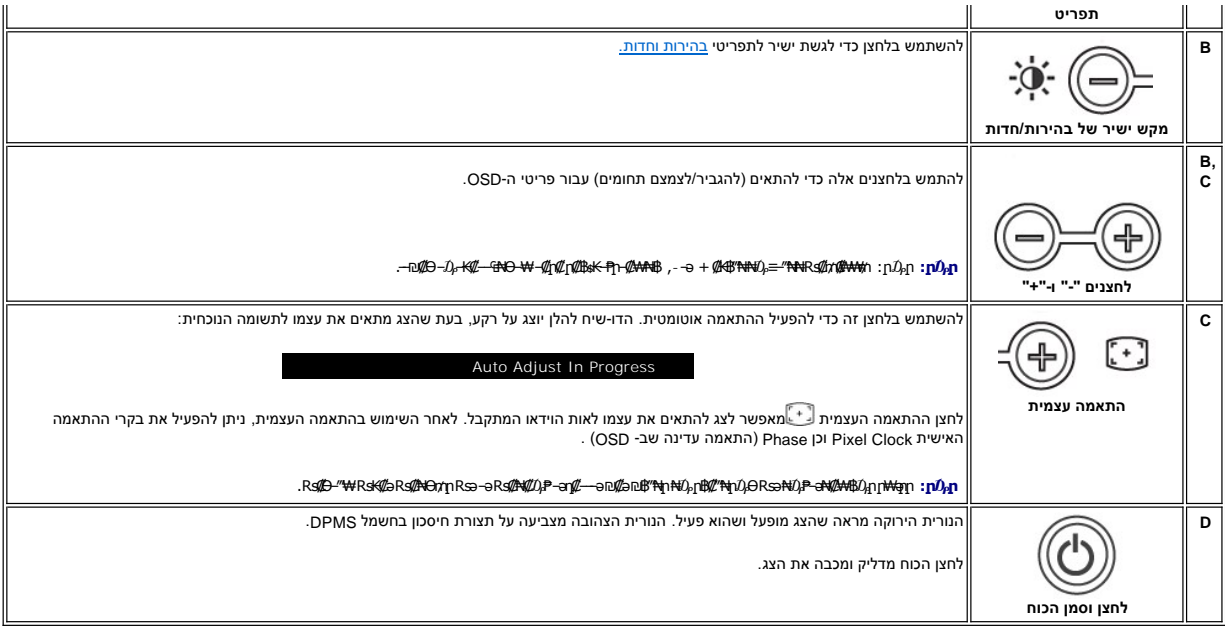

### **תפריט/תצוגה (OSD( על המסך**

#### <span id="page-20-3"></span>**פונקציות גישה ישירה**

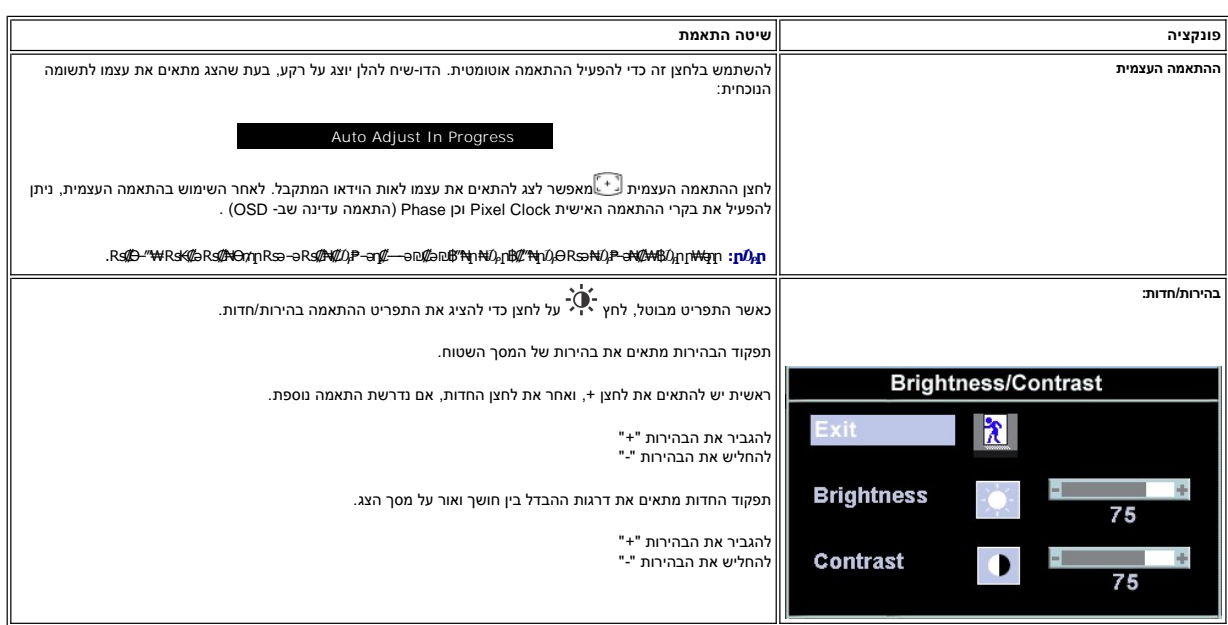

### <span id="page-20-2"></span><span id="page-20-1"></span>**OSD -Ө ‒₩₡**

**₨₡₠₡ ₱ ր ₥ ₯₩₦ ր ₡ө**

. –*₡ѕ₡₯* – ₭–₥ ₠₡₱ ә ๏₡฿<u>n</u>₦– OSD -ր ₥₯₩ ә ‴–₱₦ ₡₥₥ MENU ₪฿"₦<del>µ</del>№ "₡–Ө₥ ₠₡₱<mark></mark> ә₥ 1.

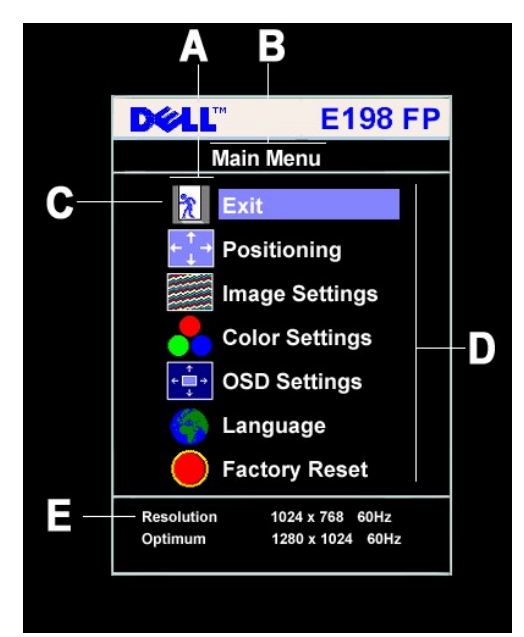

#### ‒₡฿ ₭‒₱ ₡₦₩₮ **A**

- ₡ ә ₠₡ ₱ **B**
- ₠₡ ₱ ₦₩₮ **C**
- **D** שם תפריטי משנה
	- **E** הפרדה

2. ללחוץ על לחצני **"-"** ו-**"+"** כדי לעבור בין צלמיות התפקוד .כאשר עוברים מצלמית לצלמית ,שם התפקוד מתבלט ומייצג את התפקוד או את קבוצת התפקודים (תפריטי משנה) המיוצגים באמצעות אותה צלמית .נא לעיין בטבלה להלן כדי לראות רשימה כוללת של כל התפקודים הזמינם עבור הצג.

ַ 3. לחץ לחיצה אחת על לחצן MENU על מנת להפעיל את התכונה המובלטת; לחץ על -/+ על מנת לבחור את הפרמטר המבוקש, לחץ על התפריט על מנת להיכנס לסרגל<br>ואחר השתמש בלחצני "+" ו"-" , בהתאם לסמני התפריט, על מנת להחיל את השינויים המבוק

4. ללחוץ לחיצה אחת על לחצן **MENU** כדי לחזור לתפריט הראשי ולבחור תפקוד אחר ,או ללחוץ פעמיים או שלוש על לחצן MENU כדי לצאת מ-OSD.

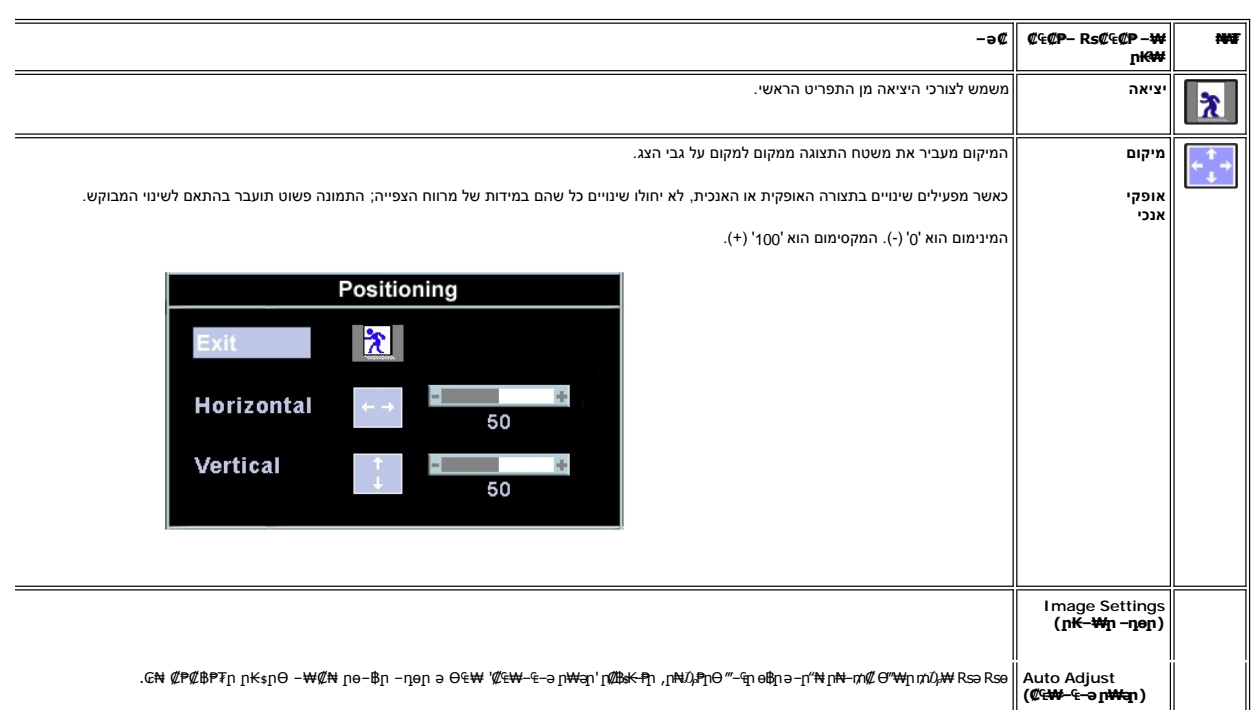

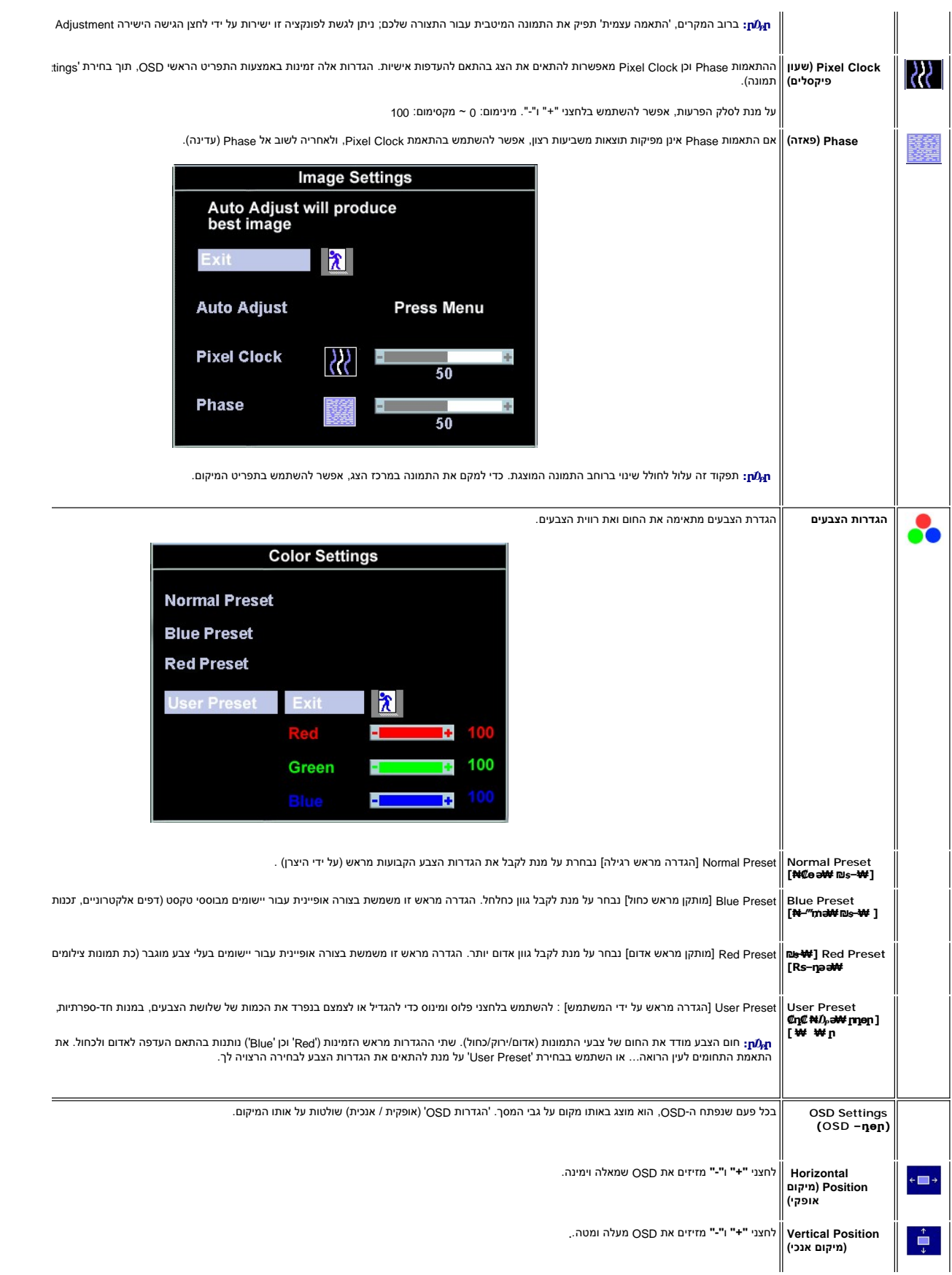

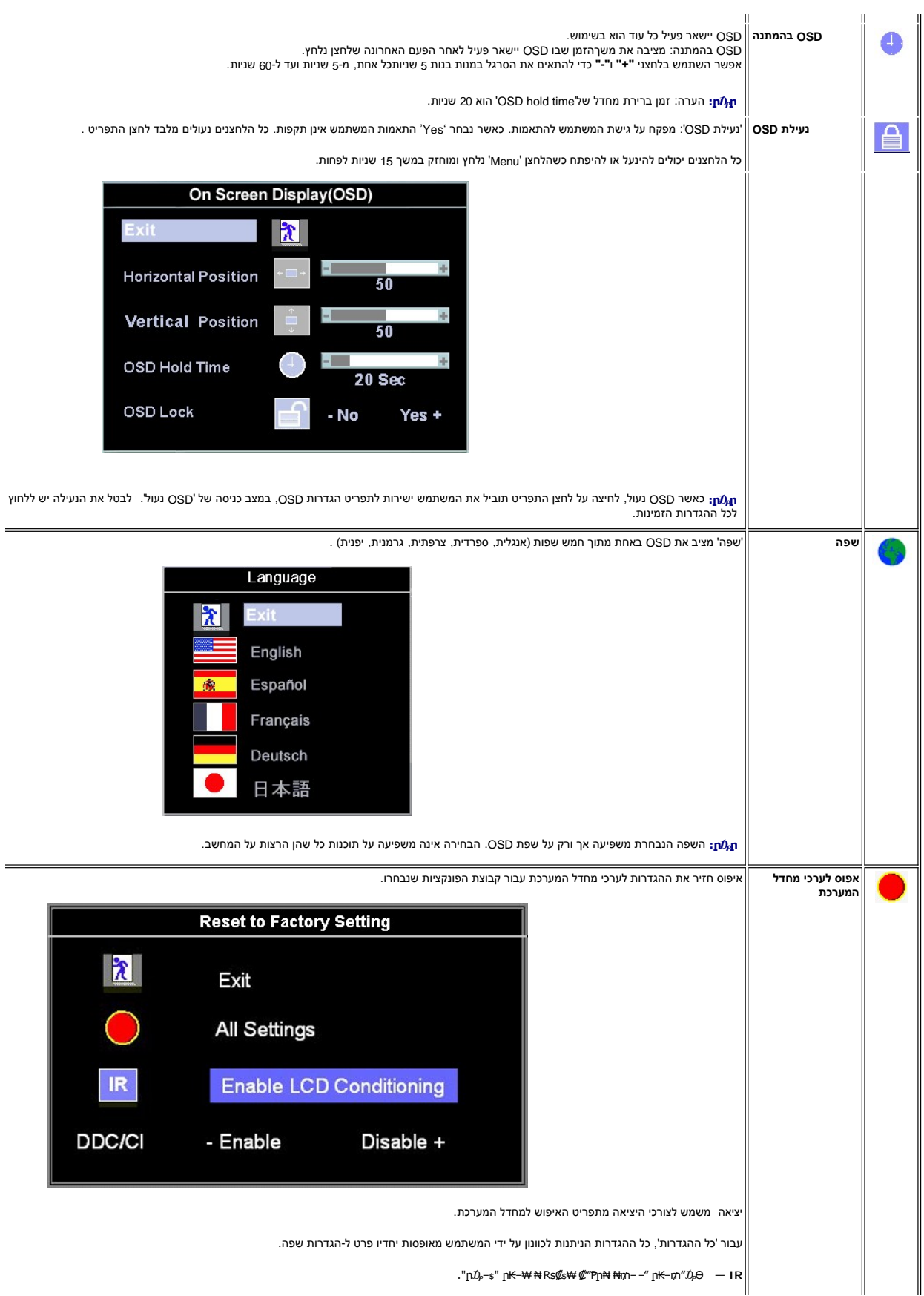

<span id="page-24-0"></span>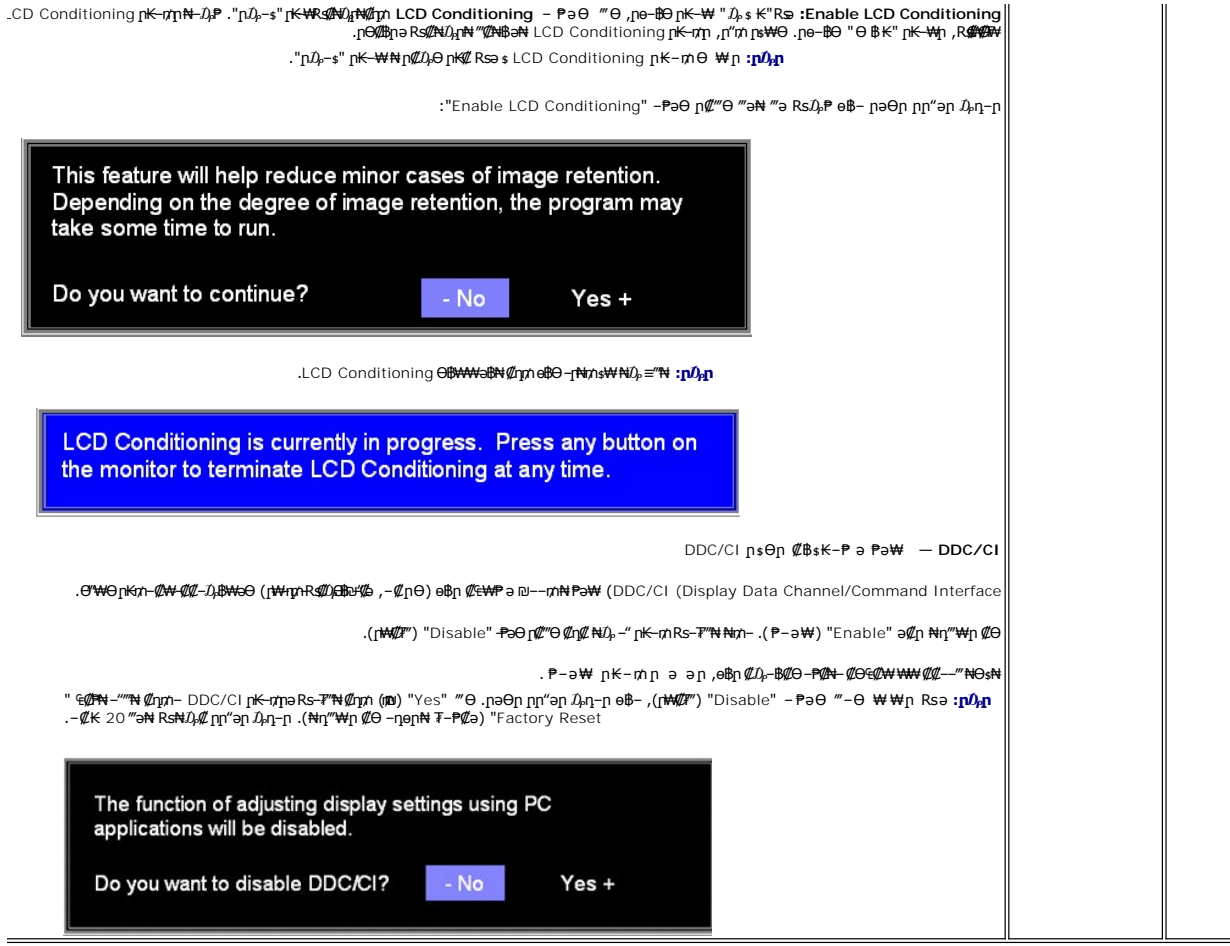

### **₡₠₩-₠-ә n №**

.₪₥₨**₻₩₡**₯₡₡₣₦₡₯₨₯<sub>₧</sub>₯₡₩₪₥₩*‴<del></del>₷₦₣₡₣₭₡₯*₿₢₨₡₡<del>₭</del>₡₯₡₠₩<del>₠</del>₯₩₡₢₨₯₧₩<del></del>®₱₯<del></del>

### **OSD -ր ₦ ր ր"ә ‒₯դ‒ր**

הודעת אזהרה עלולה להופיע על גבי המסך כדי לציין כי המסך יצא מתזמון.

**Cannot Display This Video Mode**

**Optimum resolution 1280 X 1024 60Hz**

משמעות ההודעה היא שהצג אינו מסוגל לתזמן עם האות המתקבל מן המחשב. האות גבות האות אותו. ע<u>' מפרט</u> כדי לעיין בתדירויות האופקיות והאנכיות הזמינות עבור הצג .מומלץ להשתמש בהגדרות של 1280 × 1024 @60 Hz.

**ր₯ ր :**הדו-שיח הצף "דל – תכונת הבדיקה העצמית" יעלה על המסך אם הצג אינו מסוגל לחוש אות וידאו.

<span id="page-25-0"></span>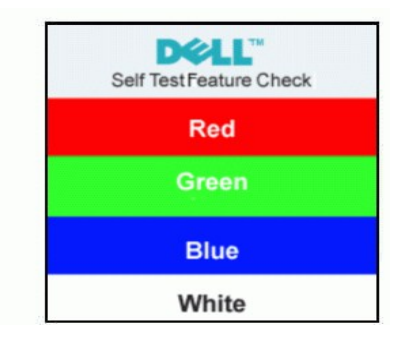

לעתים לא תופיע אמנם כל הודעת אזהרה ,אך המסך יישאר ריק .דבר זה עלול גם להצביע על כך שהצג אינו מתוזמן עם המחשב.

. <u>–₡₯Ө ₪—₱</u> nә ,₰₮—₭₯₥₡₳₳₳<del></del>

### <span id="page-25-1"></span>**(₡₦₭‒₡฿₱‒ә) Dell Soundbar -Ө ‒₩₡**

 ₩ә ր ₡₥ ‒฿₦ ₡‒Ө₡₥‒ ր ₦դր ₪฿‴₦‒ ₨₡₡Ө‒Ө₡₮ ր₩฿‒₯ ₡ Ө ₨₡₩ ‒₩₩ Soundbar ₡Өө ₦₯ .Dell™ ₦ ₨₡‴‒₠ ր ₨₡ө฿ր ₦₯ ր₭₡ ր₦ ₪ ₡₭ ,₨₡₦‒ ₩ ր₯Ө әӨ դ₡‒฿₩‒ ₨₡฿‒ ₯ ₡₭ ₦₯Ө ₥ ₯₩ ә₡ր Dell Soundbar . ‒₡₭"‒ә ₡ ‒Ө₡‴ ₡₭ ‒ ր₭"րր Ө₦ ր₦‒‴₥ ₡ ‒₭ ,₦‒ ր ₥ ₯₩ ‒Ө₯ ր₩ ր

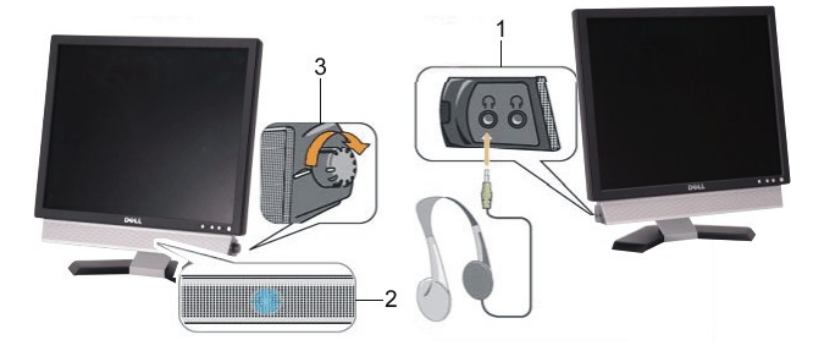

- ‒₡₭"‒ә ₡ Ө‴₩ **.1**
- ₦₩ ‴ ₥₡ ฿ ₪‒‒‴₩ **.2**
- ր₦₯₱ր/₦‒ ₩฿‒₯ Ө **.3**

### **ө฿ր ₦ә Soundbar ‒Ө₡‴**

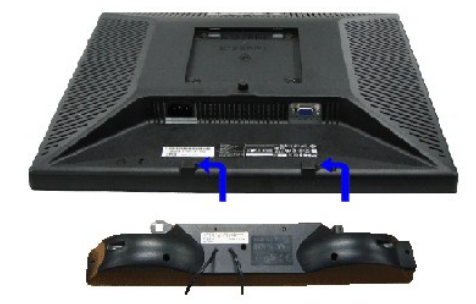

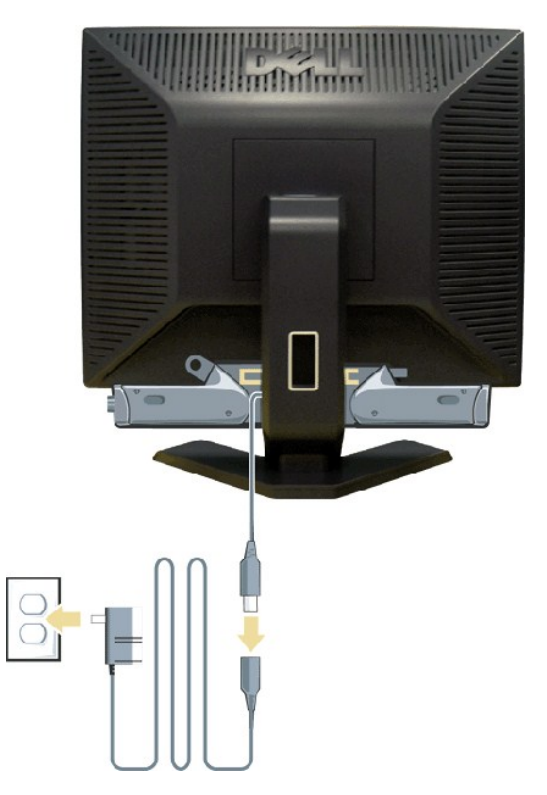

.1 מן הצד האחורי של הצג, חבר את Soundbar תוך התאמת שתי המסילות עם שני המסלולים לאורך הקצה האחורי של תחתית הצג.<br>.2 החלק את Soundbar שמאלה עד שהוא נקבע למקומו.<br>.2 חבר את כבלי ההזנה מהספק כוח אל שקע חשמלי זמין.<br>.5

.Dell™ Soundbar ₨₯ ₩ ր₦ ₱ә **:ր₯դ‒ր**

.DELL™ ₦ Soundbar-ր ‒Ө₯ ₡₦₭‒₡฿₱‒ә ә‒ր VDC 12 ₦ րә₡฿₡₦ Soundbar-ր ₦ ‴‒₥ր Ө‴₩**:ր ₯ր**

#### <u> שולח לחולח המסח</u>

#### **‒₡₯Ө ₪‒ ₱ Dell™ E198FP ‴‒₠ ө฿**

**<u>๏฿₦***-₡₱₡***₿₱₮-₡₯**₿<del>₪₱</del></u>

- $-\frac{mq}{q}$   $-\frac{mq}{q}$
- **B-WAY-@P@BPT-@D@**

[. ‒‴₡₠Ө ‒ә ‒ր](file:///C:/data/Monitors/E198FP/he/ug/appendx.htm#Safety%20Information) ₦ ₨ә րӨ ₦₯₱ ,ր" ₰₡₯₮Ө ₨₡₥₡₦րӨ ₦₡‴ ₡₭₱₦ **:րә ր**

#### <span id="page-27-1"></span>*<b><i><del>BN-@P@BPT-@D<sub>r</sub>O</del>*

#### **(STFC) ₡₩฿₯ ր ₡դӨ ₭‒₥ ₡դӨ**

<span id="page-27-0"></span>:Rs#aOp Rs#OND-AB\&O eBp N#\#B0<sub>d</sub>p ps#nOp\\~ma NU}Pp ,-‴ aK eBp Ga ,#~amRs#D="\#O"\\p-eBpRsa .#~am NU}~PeBpRsa s~nONPa\Mp#\M\BQn {%D}O\\~m sPP\#eBp

- 
- .f ( എ- Ө‴₩p → Ө″₩p Ө‴ → מ- θβ.<br>2. לנתק את כבל הוידיאו מן הצד האחורי של המחשב. כדי להבטיח שתכונת הבדיקה העצמית תפעל כראוי, יש להסיר גם אנלוגי (מחבר כחול) מן הפן האחורי של המחשב. .ө฿ր ә ₦₯₱ր 3.
- \_ns=02 o<del>KNW</del> "phytologing Self-Test Feature Check" //-@DhendyDe-Goodhof-Beature **Check" //-@DhendyDe-Goodhe**<br>GR+ophNu0,\$BO+NHof/\$phof-MpytophyN--0B-Mpyto-nn-0d/200-10g-media AF+G9-Mpyto-AF+G9-Mpyto-10, AF+G9-Mpyto-10
	-

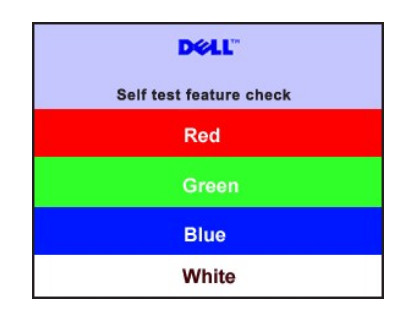

- 
- .s~"@K-əsKW-ə@h@{LηNHƏmRsə,m0}kMqnNHzonN+D;PD;DRSenD;@P—\Wi-″nH%{!4.<br>.obβn ə– Θ″\Ψη ə Θ– NτΩ;Pn ₪m\\# ‴əNk ;–ə@(ny0{L-n NHƏm ən″\\# Θ″– obβn ənƏm. 5.

#### **OSD -ր ₦ ր ր"ә ‒₯դ‒ր**

<u>OSD ₦ nn"ə −Ӆη−n</u> nə ,OSD-₦ −− ҙր −₡Ӆ℮ ₦ n₩₡ ₦Өѕ₦

#### <span id="page-27-2"></span> **‒‴₡₥ ‒₡₯Ө**

. "[N<del>=N=N</del>0<sub>d</sub>n=""@me\$-@0<sub>t</sub>OA#0,@NN#m0<sub>d</sub>n@WpN#UnN#1p89nnN89en

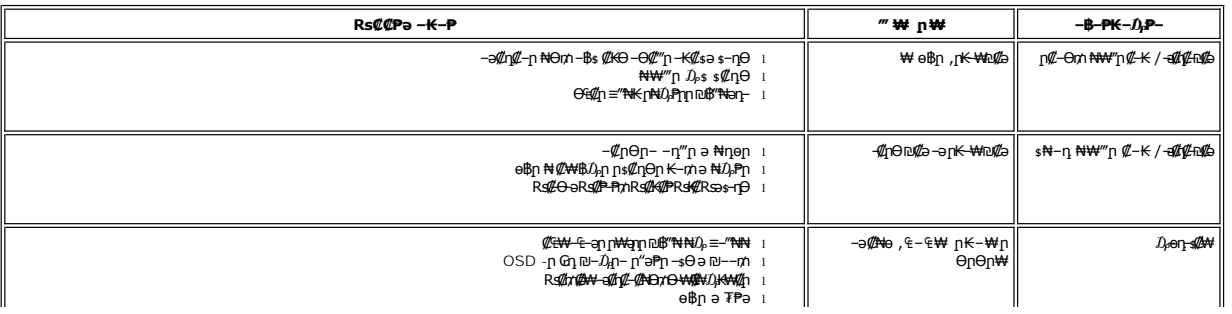

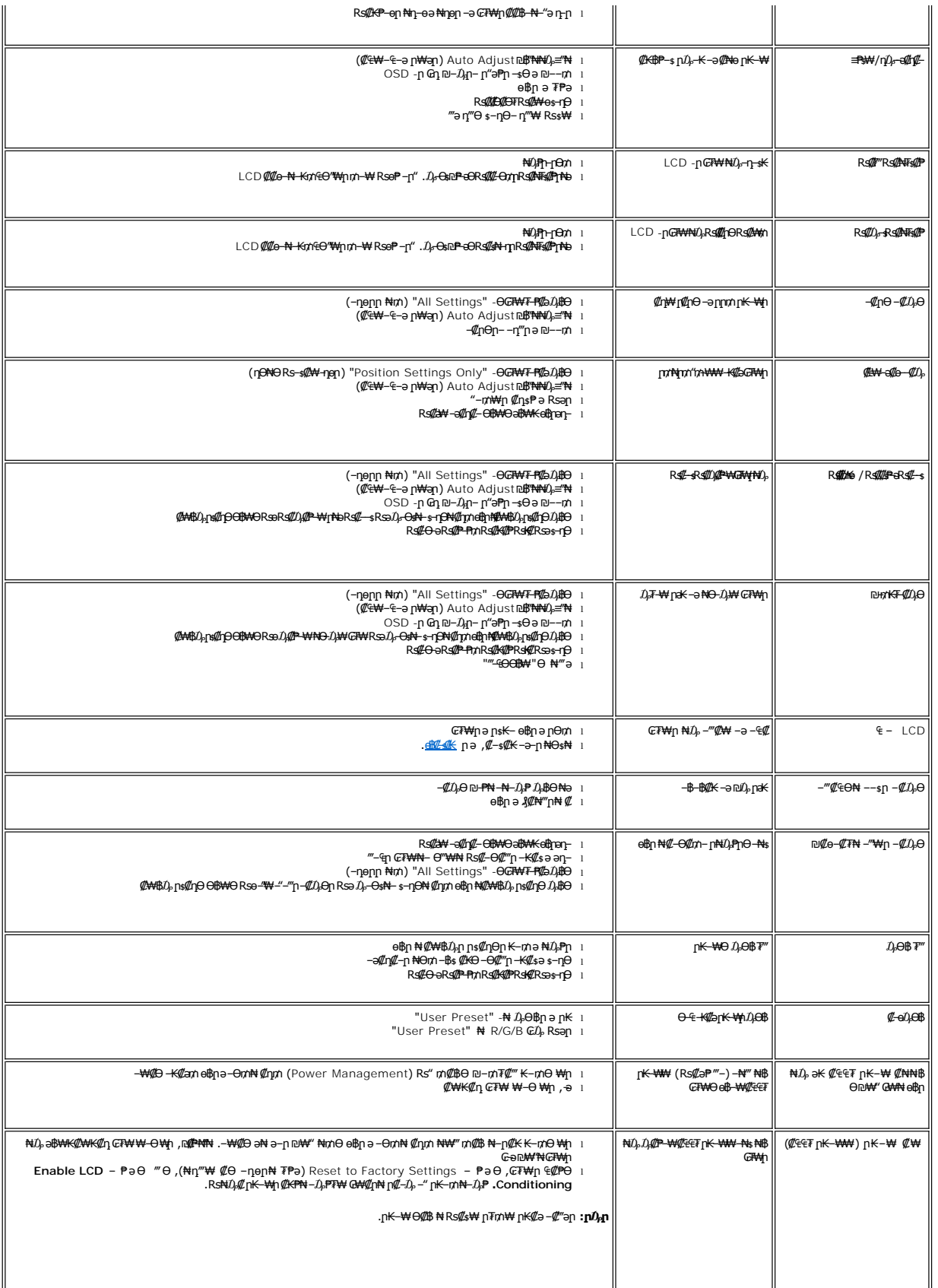

### <span id="page-29-1"></span> **฿‒₩₦ ‒₡₱₡฿₱₮ ‒₡₯Ө**

<span id="page-29-0"></span>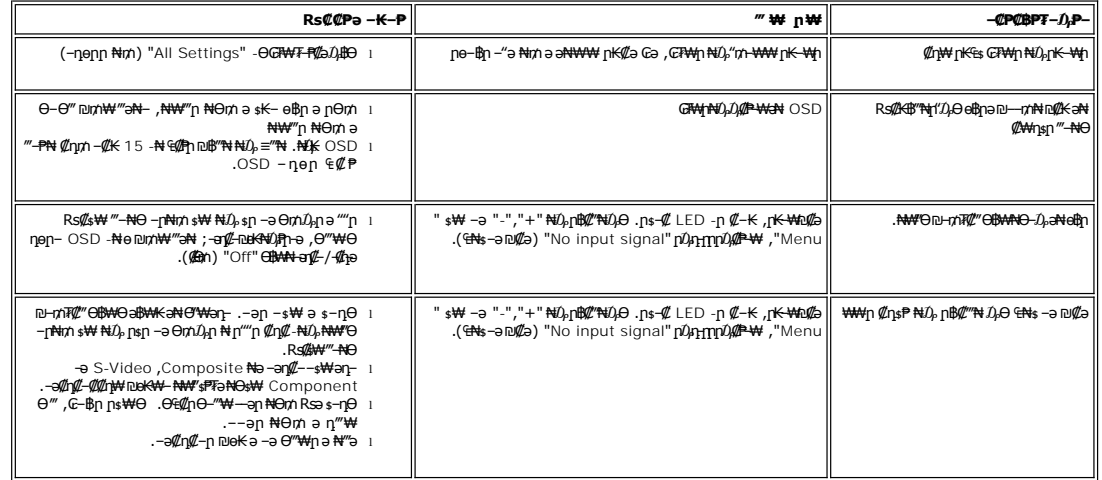

שמות האות הייחס  $\mathop{\rm Im}\nolimits$ 

### <span id="page-30-2"></span>*<u><b>*</u>

- ‴‒₠ ‴₠ ₩ ₡Өө-₦₯ դ₩₯₩ր ә ‴₭ր 1. .₢₮₩ դ₩₯₩ ₦ ₨₡₡₭₡ ր ₡₭ ₦₯ ө฿ր ₦ ₡ ‒‴әր դ฿Ө ≡₡ ‴ր ә ₦‴ր 2. .դ₩₯₩ր ₦ә ₦₯₭₡‒ Ө‴ ₡ ө฿ր ₦ Ө ‒ ր ‒"ә ₢₥ ө฿ր ә ₢₩₭ր 3.
	-
- 
- 

<span id="page-30-0"></span>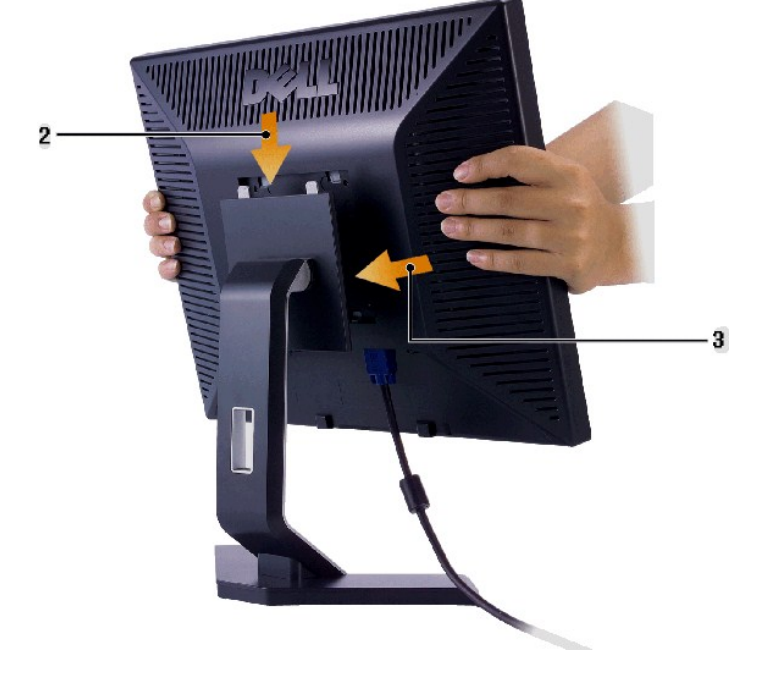

.դ ₱‒₩ Ө฿₩Ө ₦₯₱₩ր ₪₩ ₯₡ө₩ ₢₮₩ր դ₩₯₩ **:ր ₯ր**

 **ր₩әր₦ ₪ @К ө฿ դ₩₯₩Ө-₩₡** 

# <span id="page-30-1"></span>**դ₩₯₩ր ‒Ө₡‴**

<u> שולו לתושו</u>

 **Dell™ E198FP ‴‒₠ ө฿** [դ₩₯₩ր ‒Ө₡‴](#page-30-1) **RS#**Bmmt  $p$   $\n **F**$   $\n **F**$  $n \mathbf{W} \mathbf{D} \mathbf{W} \mathbf{D} \bar{\mathbf{X}} \mathbf{D}$ 

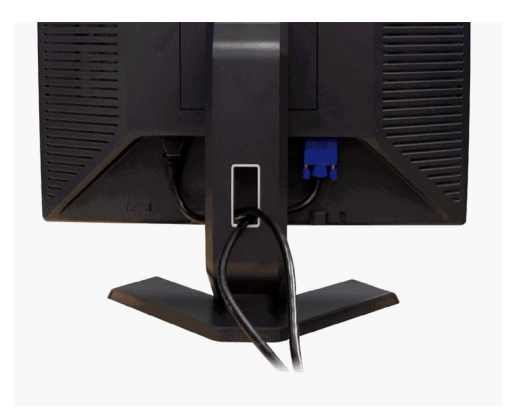

<span id="page-31-0"></span>.₦₡₯₦<del>₯</del>₦₥ ₨₡₦<mark>₲₥</mark>₧₦₥₴₡~a₥ ₪ea₦ ₡₥ ₦₲₥』 ₡""₦₲₦₧<sub>₼</sub><u>©®₥ ~₲₡"</u> ₥₴<sub>₼</sub>₨₡₦₲₥₧₠₡"₦₯ <del>,</del>Ө ₦₦₧₠₡₦₣<sub>"</sub>₭₧₨₡₦₲₥₧₦₥

### <span id="page-31-1"></span>**ր₠րӨ ‒₩₡**

. *Ք*Ө ր‴—Кրր*₡₡*₱₿ր₡— "₦ ө₿րә ӨӨ–₮₦ –ә/– – ₠ր₦ ₢ – ₱әӨ ,ր<del>КӨ Կկ</del>ր₮₡₮Өր ₯₿₩<del>ѕ</del>Ө

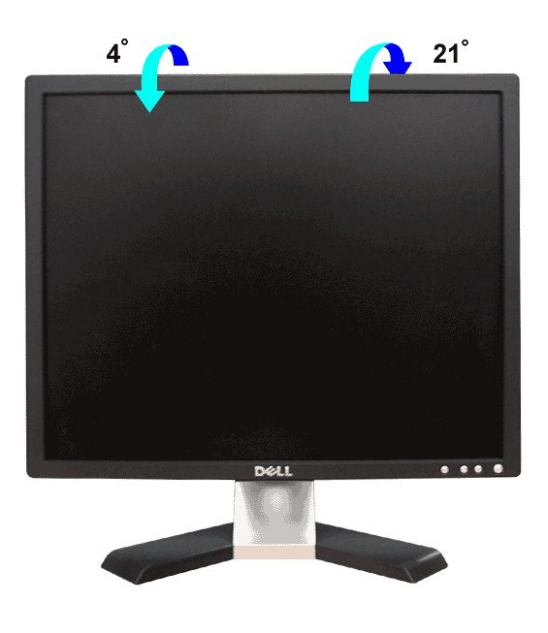

### <span id="page-31-2"></span>**դ₩₯₩ր ₮ր**

.դ₩₯₩ր ә ₮ր‒ ө฿ր ₮ր ‒ ₱₥ ә "‴ր‒ ≡‴₦ , ₡ ₥ ‒ә ₢ դӨ ₦₯ ө฿ր ‴‒₦ ₨‒ ₡₩ ‴ә₦

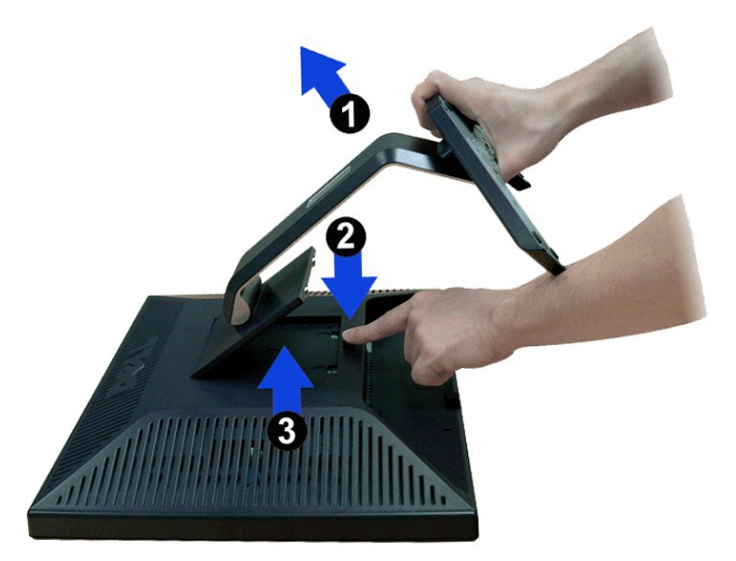

.**₡₭***‴***₩₡**®®-₩₯<del>"₭₩</del>dbp₡₥<sub>₽</sub> ,դ₩₯₩ր ₮ր ₯Ѳ LCD -ր ₢₮₩Ѳ-₠₡₯₭₩₦₡₥ **:ր/<sub>}</sub>ր** 

<u>խող–ի ያሁ# կ...</u>